Reģistrējiet savu produktu un saņemiet atbalstu **www.philips.com/welcome**

**32/42PFL7762D 32/42PFL7782D 32/42PFL7962D**

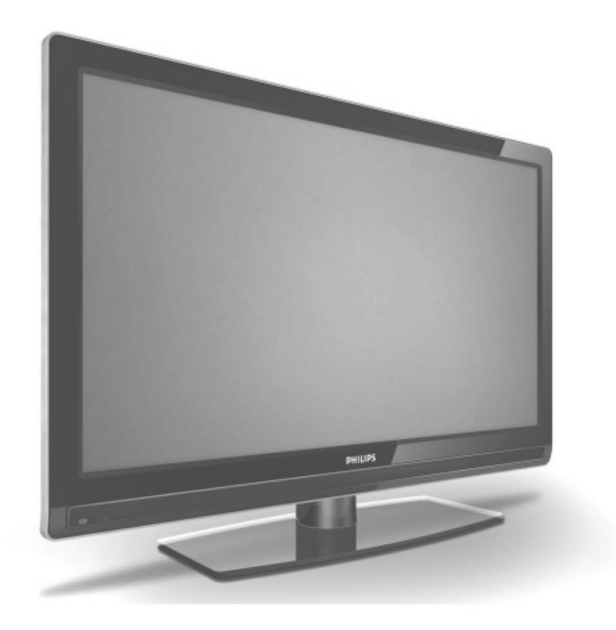

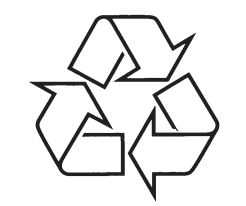

Tiecieties ar Philips Internetâ http://www.philips.com

Lietoðanas instrukcija

### *PIEZÎMES*

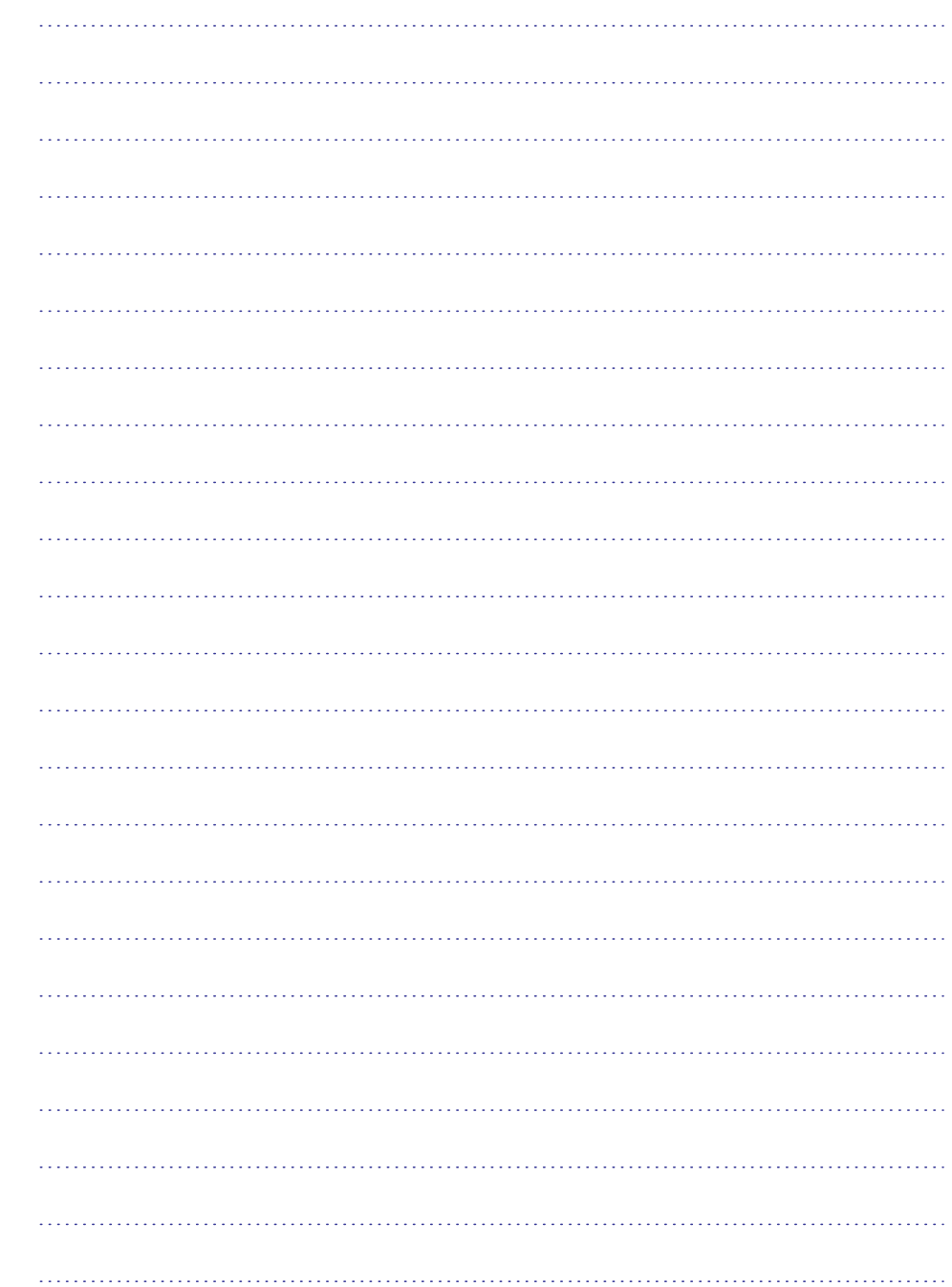

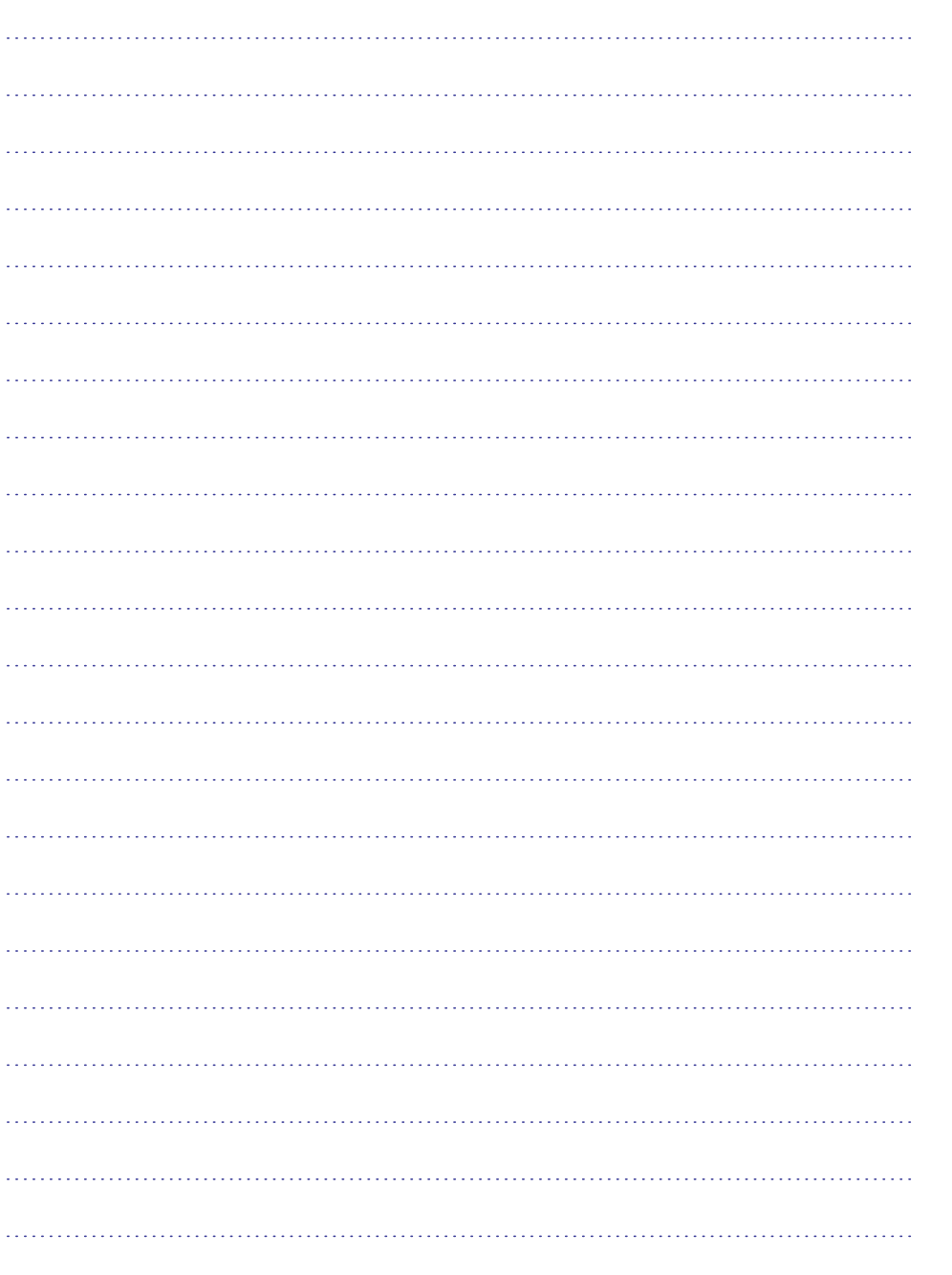

### **SATURS**

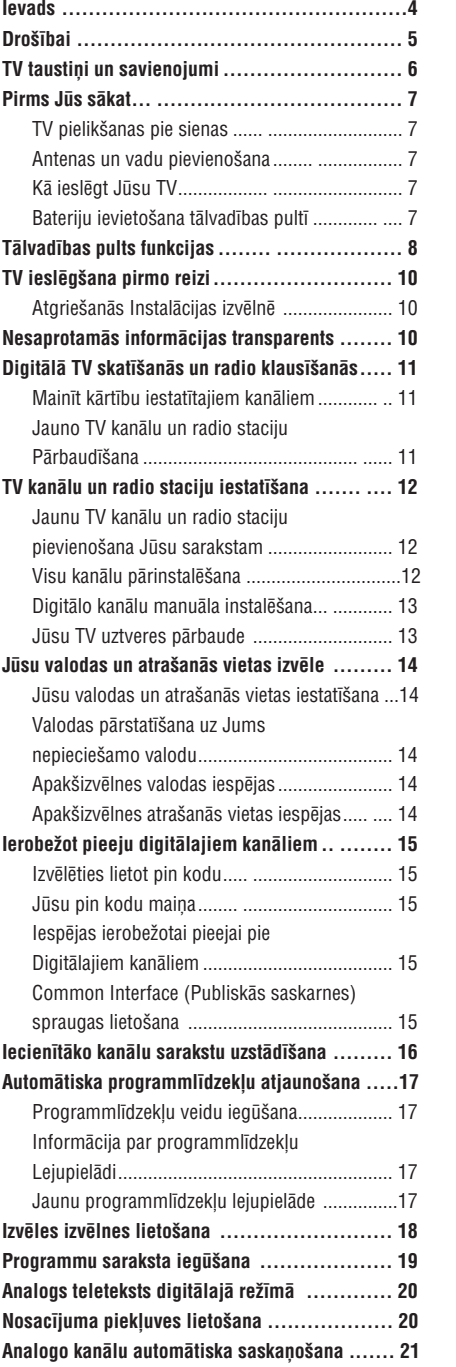

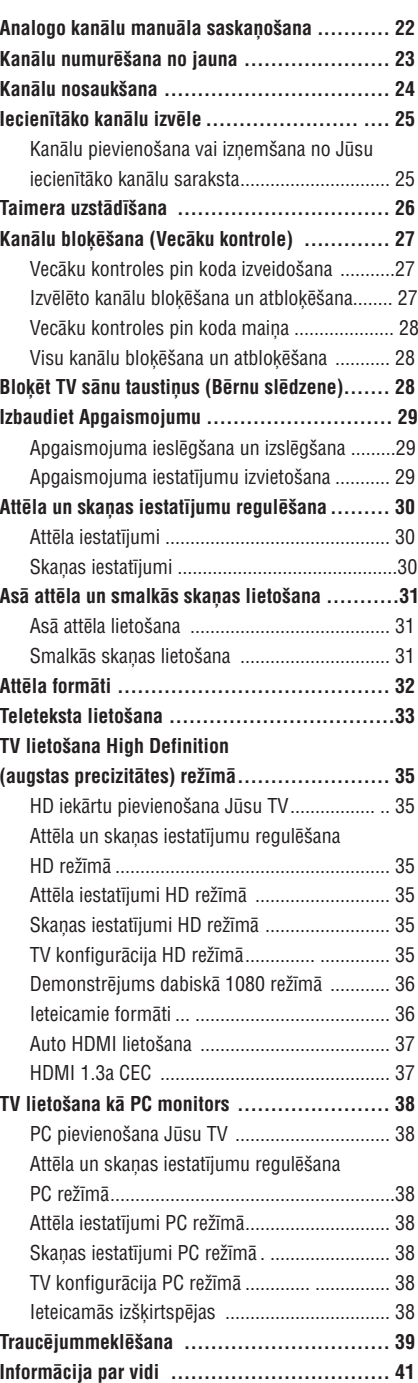

### **IEVADS**

Apsveicam Jûs ar pirkumu un esiet sveicinâti Philips!

Pilnîgam labumam no atbalsta, ko piedâvâ Philips, reģistrējiet Jūsu produktu www.philips.com/welcome. Ðî lietoðanas pamâcîba satur informâciju par to, kâ

instalçt un darboties ar Jûsu TV.

Ja arî pçc lietoðanas pamâcîbas izlasîðanas Jums ir problçmas, zvaniet vietçjam Philips pasûtîtâjam vai servisa centram. Telefona numuri un adreses ir dotas pasaules garantijas bukletâ, kas tiek piegâdâta kopâ ar TV.

#### **Informâcija par produktu**

Modela un sērijas numurs atrodas vai nu TV aizmugurē vai uz TV kreisā sāna un uz iesainojuma.

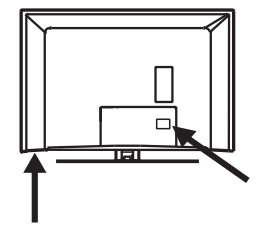

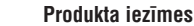

Ievērībai : Pieejams izmeklētajos modelos.

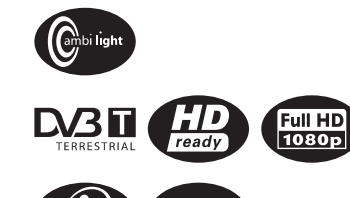

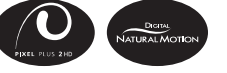

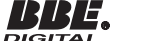

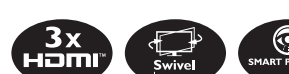

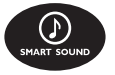

#### **Rûpes par ekrânu**

- 1 Nepârvietojiet aizsargplâksni, lîdz Jûs esat pabeidzis TV novietoðanu uz statnes vai pie sienas un veicis visus savienojumus.
- 2 Lietojiet mīkstu audumu, kas ir paredzēts TV ekrâna tîrîðanai.
- 3 Nelietojiet slapju audumu. Nelietojiet acetonu. toluolu vai alkoholu, lai tîrîtu TV ekrânu. Droðîbas nolûkos, pirms ekrâna tîrîðanas, atvienojiet to no elektriskâs strâvas avota.
- 4 Neaizskariet, nespiediet, neberzçjiet un nesitiet ekrânu ar neko cietu, jo tâdçjâdi var neatgriezeniski saskrâpçt vai sabojât ekrânu.

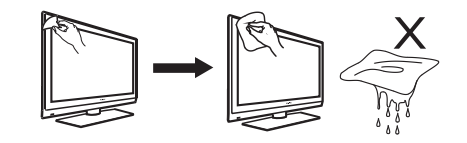

### **INFORMÂCIJA PAR VIDI**

#### **Pârstrâde.**

**lauks (EML).** Ieteicams ðî produkta iepakojumu otrreiz pârstrâdât. Sazinieties ar vietçjâm varas institûcijâm, lai iegûtu informâciju kâ Jûs to varat izdarît.

### **Atbrîvoðanâs no vecâs iekârtas.**

∕⊷ Jûsu produkts ir izstrâdâts no augstas kvalitātes materiāliem un sastāvdalām, kas var

tikt otrreizēji pārstrādātas un otrreiz izmantotas. Ja redzat pârsvîtrotas atkritumu tvertnes simbolu uz iekârtas, tas nozîmç, ka tâ atbilst Eiropas Direktīvām 2002/96/FC. Iepazīstieties ar vietējo sistēmu par atbrîvoðanos no elektriskâm un elektroniskâm iekârtâm. Lûdzu, rîkojieties atbilstoði noteikumiem un neatbrîvojieties no vecas iekârtas kâ no ierastiem mâjsaimniecîbas atkritumiem. Pareiza atbrîvoðanâs no vecās iekārtas palīdzēs izvairīties no iespējamām negatīvām sekām, kas iespaidotu vidu un cilvēka veselîbu.

#### **Atbrîvoðanâs no baterijâm.**

Atbilstoðâs baterijas nesatur smagos metâlus, merkuriju un kadmiju. Lûdzu atbrîvojaties no izlietotajām baterijām atbilstoši vietējiem noteikumiem.

#### **Jaudas patçriòð.**

- $\bullet$   $\;$  Šis TV patērē minimālu enerģijas daudzumu gaidīšanas režīmā, lai mazinātu ietekmi uz vidi.
- $\bullet$   $\;\;$  Aktīvās jaudas patēriņš ir atzīmēts uz plāksnes ierîces aizmugurç.

Lai uzzinâtu sîkâku informâciju, apskaties iekârtas informatîvo lapu www.philips.com/support.

#### **Vides informâcija**

**Piezīme:** specifikācijas un informācija ir pakļautas izmaiòâm bez brîdinâjuma.

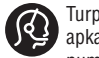

Turpmâkai palîdzîbai zvaniet klientu apkalpoðanas servisam savâ valstî. Telefonu numuri un adreses i publicçtas vispasaules garantijas broðûrâ, kas tiek piegâdâta kopâ ar TV.

# **Elektriskais, magnçtiskais un elektromagnçtiskais**

- Royal Philips Electronics ražo un izplata daudz tieši patērētājiem domātu produktu, kam, kā elektronikas ierīcēm, ir īpašība izstarot un sanemt elektromagnçtiskus signâlus.
- Viens no Philips galvenajiem biznesa principiem ir veikt visus nepieciešamos mērījumus produkta ietekmei uz veselîbu un droðîbu, lai izpildîtu visas neoteiktâs prasîbas un iekïautos EML standartos iekârtas izgatavoðanas laikâ.
- $\bullet$  Philips ir uzņēmies attīstīt, ražot un pārdot iekārtas, kas nerada kaitējumu veselībai. Philips apliecina, ka, ja tâ produkciju izmanto atbilstoði tai paredzētajiem mērkiem, to lietošana ir droša, ko apliecina veiktie zinâtniskie pçtîjumi.
- Philips ir liela nozîme starptautiskâ EML un drošības standartu attīstībā, dodot iespēju Philips savlaicīgi paredzēt savu produktu attīstību. koordinçjot un standartizçjot savus produktus.

### **TRAUCÇJUMMEKLÇÐANA (TURPINÂJUMS)**

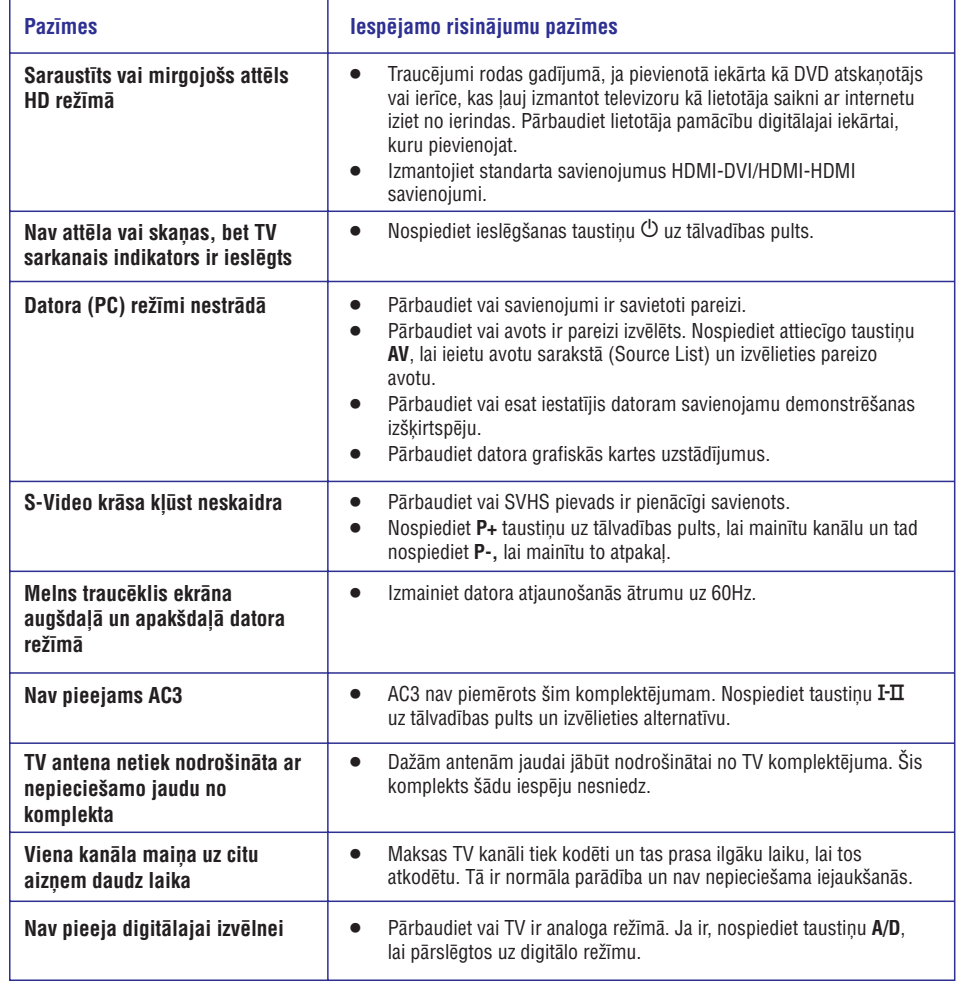

### **DROÐÎBAI**

- 1 Lai paceltu un nestu TV, kas sver vairâk nekâ 25 kg, ir nepieciešami divi cilvēki. Nepiemērota TV pârvietoðana var radît nopietnas traumas.
- 2 Ja Jûs novietojiet TV uz virsmas, pârliecinieties par virsmas lîmeni un to, vai tâ var izturçt TV svaru.
- 3 Lai pieliktu TV pie sienas, ir nepiecieðamas speciālas iemaņas, tāpēc tas jādara tikai attiecīgi kvalificçtam cilvçkam. Jums nevajadzçtu ðo darbu veikt patstâvîgi.

Philips nenes atbildîbu par neatbilstoðu uzstâdîðanu, kâ rezultâtâ var notikt nelaimes gadîjums vai gûta trauma.

<sup>4</sup> Ðis TV ir savienojams ar VESA standarta stiprinâjumu pie sienas. Lûdzu, sazinieties ar vietējo elektronikas mazumtirgotāju par VESA pielâgojamiem kronðteiniem TV stiprinâjumam pie sienas.

 Pirms Jûs stipriniet TV pie sienas, pârliecinieties par sienas piemçrotîbu, lai noturçtu TV svaru

- 5 Lai kur Jûs novietotu vai stiprinâtu TV, pârliecinieties, ka gaiss brîvi cirkulç pa ventilâcijas spraugâm. Nenovietojiet TV ðaurâ vietâ.
- 6 Nenovietojiet TV atklātas liesmas, piemēram, sveces tuvumâ.
- 7 Nepakļaujiet TV un tālvadības pults baterijas karstuma, tieðas saules, lietus vai ûdens iedarbîbai.

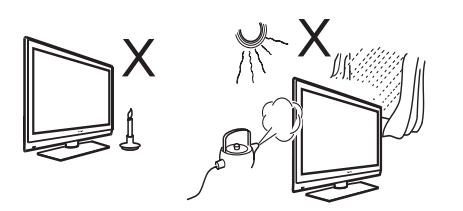

8 Nenovietojiet traukus pildîtus ar ûdeni uz TV vai tâ tuvumâ. TV ielijis ûdens var izraisît elektriskâs strâvas triecienu. Ja Jûs TV ielejat ûdeni, nedarbojieties ar to.

Nekavçjoties atvienojiet TV no strâvas un lai TV pārbauda kvalificēts tehnikis.

- 9 Zibens laikā neaiztieciet nevienu TV daļu, jaudas pievadu vai antenas pievadu.
- 10 Neatstājiet TV gaidīšanas režīmā ilgu laiku. Tā vietā atvienojiet TV no strâvas avota.
- 11 TV ierîce vienmçr ir savienota ar strâvas avotu. Jûsvarat atvienot TV no strâvas avota, darot kâdu no ðîm darbîbâm:
- Atvienojiet tos vadus, kas atrodas TV aizmugurç
- Izvelciet vadu pie kontaktligzdas nevelciet aiz vada.  $\bullet$ Atvienojiet kontaktligzdas vadus no ligzdas izejas
- 12 Pârliecinieties, lai Jums vienmçr ir viegla pieeja galvenajiem vadiem vai galvenajâm kontaktligzdâm, lai atvienotu TV no strâvas avota.

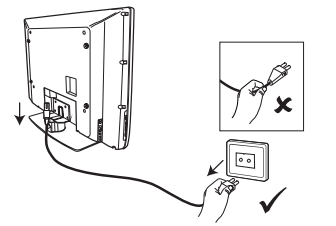

- 13 Pârliecinieties, lai vads ir lîdz galam ievietots TV pamata kontaktligzdâ un sienas kontaktligzdâ.
- 14 Ja TV tiek novietots uz ðarnîrsavienojuma pamata vai šarnīrsavienojuma statna, pārliecinieties, lai nekas netiek novietots uz vadiem, kas varçtu tos deformçt. Ja uz vadiem kaut kas tiek novietots, kas izdara uz tiem spiedienu, var zust kontakts vai tikt izraisîts uzliesmojums vai elektriskâs strâvas trieciens.
- 15 Pārliecinieties, ka piegādātā maiņstrāvas voltāža atbilst voltāžai, kas norādīta uz uzlīmes TV aizmugurç.

### **TV TAUSTIÒI UN SAVIENOJUMI**

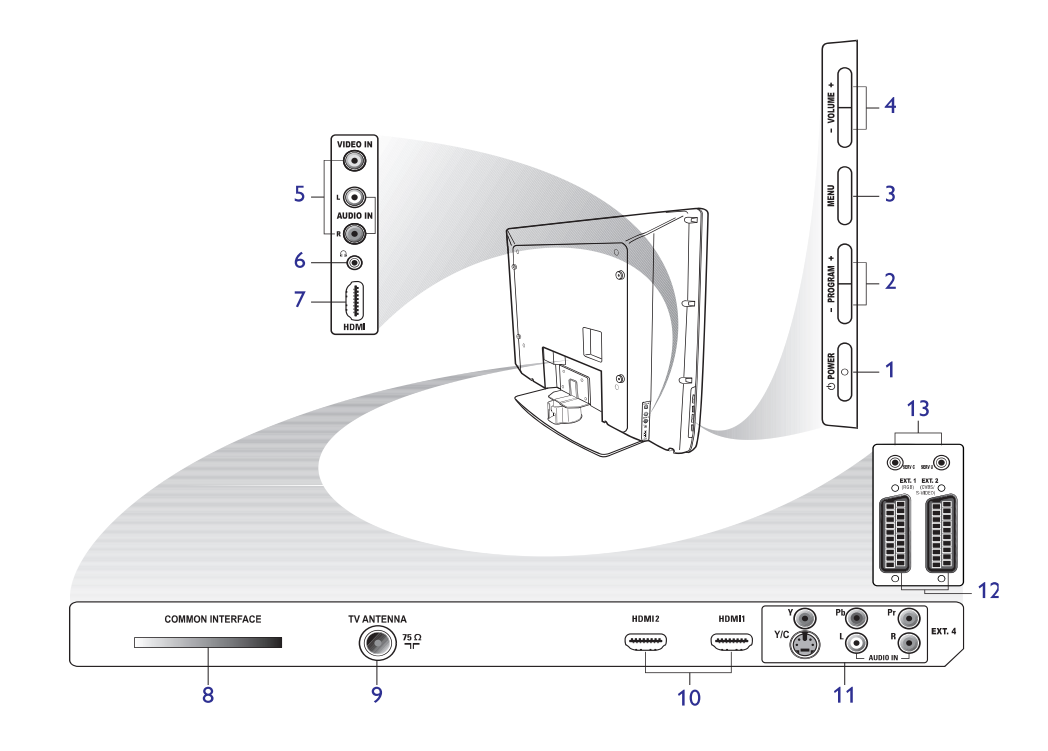

#### **1 TV ieslçgðana**

Lai ieslēgtu vai izslēgtu TV. Lai atvienotu no elektrîbas sadales, atvienojiet elektrîbas vadus no padzilinājuma TV aizmugurē vai atvienojiet elektrîbas vadus no sienas kontaktligzdas.

- **2 - Programma+** Lai izvēlētos kanālus.
- **3 Izvçlne**Lai parādītu vai aizvērtu izvēlnes.
- **4 - Skaòas stiprums+** Lai pastiprinātu vai samazinātu skaņas stiprumu.
- **5 Audio Video** Lai pievienotu kameru, fotoaparâtu vai videomagnetafonu.
- **6 Austiņas** ொ Lai pievienotu austiņas. Kad austiņas ir pievienotas, nestrādā klusā režīma funkcija.

#### **7 Sânu HDMI**

.<br>Lai pievienotu perifērisku aprīkojumu, ieskaitot augstas precizitâtes aprîkojumu.

### **8 Publiskâs saskarnes (CI) sprauga**

Lai pievienotu Conditional Access card (Nosacîjuma pieejas karte), piemçram , cable card vai smartcard.

**9 TV antena**

Lai pievienotu antenas vadu.

**10 HDMI**

 Lai pievienotu perifçrisku aprîkojumu, ieskaitot augstas precizitātes aprīkojumu. Dažiem modeļiem ir trîs HDMI savienotâji.

- **11 EXT 4 Y/C un EXT 4 YPbPr** Lai pievienotu perifērisku aprīkojumu. Tajâ paðâ laikâ var tikt pievienots tikai video.
- **12 EXT un EXT 2** 1 (RGB) (CVBS/SVIDEO) Lai pievienotu perifērisku aprīkojumu.
- **13** Servisa lietošanai (neievietot šeit austiņas)

## **TRAUCĒJUMMEKLĒŠANA**

Šeit ir saraksts, ar kādām problēmām Jūs varat saskarties, lietojot savu TV. Pirms zvanāt servisam, veiciet šīs vienkârðâs pârbaudes.

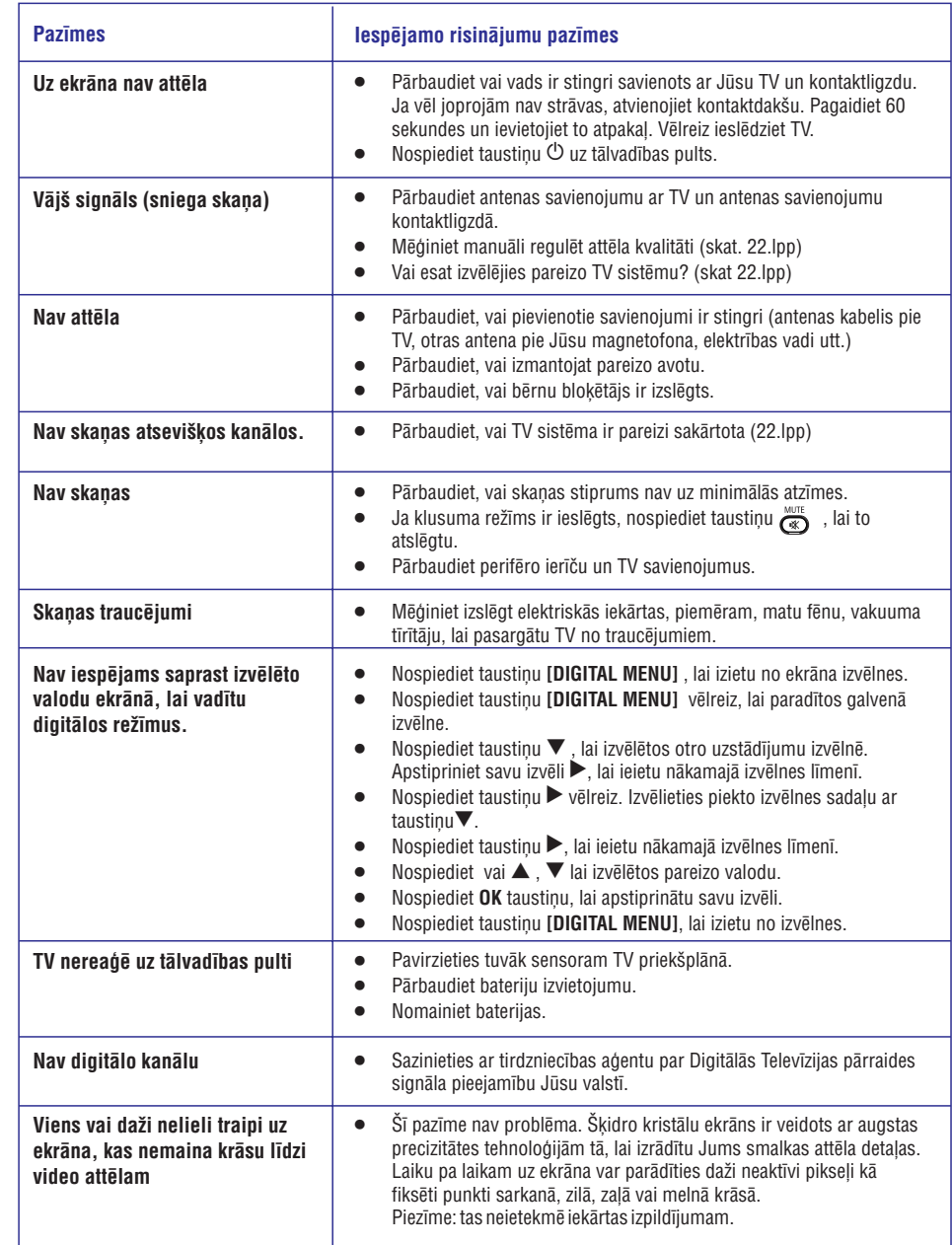

### **TV LIETOÐANA KÂ PC MONITORS**

Jûs varat izmantot savu TV kâ PC (personîgâ datora) monitoru, savienojot HDMI vai DVI izvadu Jûsu datorâ ar jebkuru HDMI savienojumu TV. Izmantojiet HDMI ar DVI kabeli vai HDMI ar HDMI kabeli. Savienojums ar VGA nav ieteicams.

Ja Jûs izmantojat HDMI savienojumu, lai savienoto Jûsu datoru ar TV, Jums, iespçjams, vajadzçs mainît izškirtspēju vai datora uzstādījumus. Iespējams, redzēsiet jautājuma aili ekrānā, tādā gadījumā jāspiež OK, lai turpinâtu skatîties TV. Par to kâ mainît izškirtspēju vai uzstādījumus datoram, meklējiet informâciju datora instrukcijâ.

#### **PC pievienoðana Jûsu TV**

- 1 Savienojiet sava datora HDMI vai DVI izvadu ar jebkuru HDMU savienojumu Jûsu TV. Izmantojiet HDMI ar DVI kabeli vai HDMI ar HDMI kabeli.
- 2 Ja izmantojat HDMI vai DVI kabeli, savienojiet datora audio savienojumu ar L vai R (kreiso vai labo) ar audio savienojumiem Jûsu TV.
- 3 Nospiediet taustiņu **A/V** , lai parādītu avotu sarakstu ( ) **Source List**
- 4 Nospiediet ▲ vai ▼ , lai izvēlētos pareizo HDMI avotu.

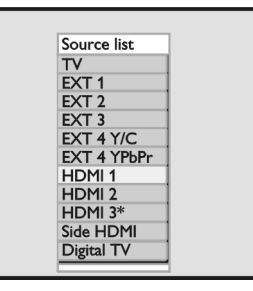

5 Nospiediet  $\blacktriangleright$  vai **OK**, lai apstiprinātu izvēlēto avotu.

#### **Attçla un skaòas iestatîjumu regulçðana PC reþîmâ**

Lai iegūtu informāciju kā pielāgot attēla un skanas uzstādījumus datora režīmā, sekojiet instrukcijām, kas aprakstîtas sadaïâ *Attçla un skaòas uzstâdîjumu pielāgošana HD režīmam* 35. lpp

#### **Attçla iestatîjumi PC reþîmâ**

Attēla uzstādījumi datora režīma ir tādi paši kā tie, kas aprakstīti Attēla uzstādījumi HD režīmā 35.lpp*Skaņas iestatîjumi PC reþîmâ*

Skanas uzstādījumi datora režīmā ir tādi paši kā skanas uzstādījumi TV režīmā

#### **TV konfigurâcija PC reþîmâ**

Informāciju par to, kā iestatīt TV datora režīmā, sekojiet instrukcijâm 35.lpp. *TV konfigurâcija HD reþîmâ* Iestatîðanas laikâ HD vietâ izvçlieties PC.

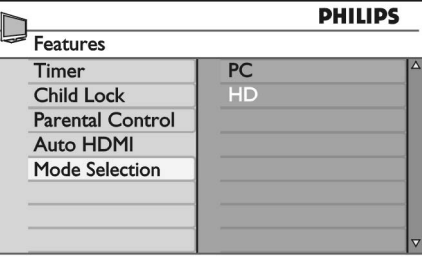

### **Ieteicamâs PC izðíirtspçjas.**

 <sup>x</sup> 480, 60 Hz 1024 <sup>x</sup> 768, 60 Hz <sup>x</sup> 480, 72 Hz 1024 <sup>x</sup> 768, 70 Hz <sup>x</sup> 480, 75 Hz 1024 <sup>x</sup> 768, 75 Hz <sup>x</sup> 480, 85 Hz 1024 <sup>x</sup> 768, 85 Hz <sup>x</sup> 600, 60 Hz 1280 <sup>x</sup> 768, 60 Hz <sup>x</sup> 600, 72 Hz 1280 <sup>x</sup> 1024, 60 Hz <sup>x</sup> 600, 75 Hz 1360 <sup>x</sup> 768, 60 Hz <sup>x</sup> 600, 85 Hz

### **PIRMS JÛS SÂKAT**

#### **TV pielikðana pie sienas**

Šis TV ir savienojams ar VESA standarta stiprinājumu pie sienas. Lūdzu, sazinieties ar vietējo elektronikas mazumtirgotâju par VESA stiprinâjumu pie sienas ðim TV.

Pirms Jûs pielieciet TV pie sienas, savienojiet visus vadus.

Pârliecinieties, ka starp TV aizmuguri un sienu ir vismaz 30 mm atstatums. Komplektâ ar zemfrekvences reproduktoru ir ieteicams papildus 10mm optimâlam skanas efektam.

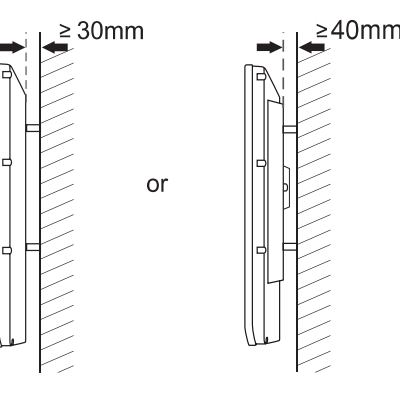

#### **Vadu un antenas pievienoðana**

Pirms pievienojiet vadus sienas kontaktligzdâ, ievietojiet antenas spraudkontaktu un elektrîbas vadus stingri tiem attiecîgajâs spraugâs TV apakðâ.

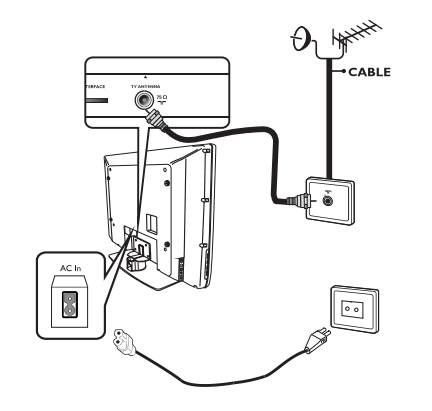

#### **Kâ ieslçgt TV**

Lai ieslēgtu TV, nospiediet taustinu POWER TV sānos. Indikators iedegsies zils un pēc dažām sekundēm izgaismosies ekrâns.

Ja TV ierīce paliek gaidīšanas režīmā, indikatora gaismina būs sarkana. Nospiediet taustinu

TV sânos vai nospiediet taustiòu **PROGRAM +/- P +/** uz tâlvadîbas pults.

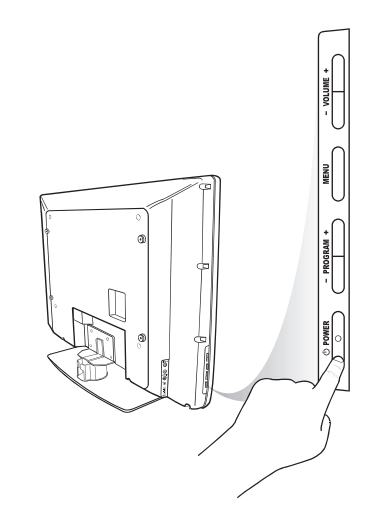

#### **Bateriju ievietoðana tâlvadîbas pultî.**

Ievietojot baterijas tâlvadîbas pultî, pârliecinieties vai <sup>+</sup> un bateriju galos ir centrēti pareizi. Pareizs centrējums ir norâdîts tâlvadîbas pults apvalkâ.

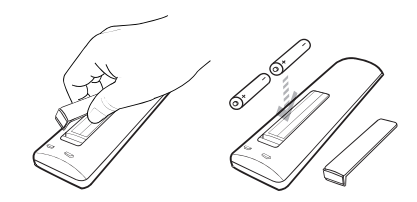

### **TÂLVADÎBAS PULTS FUNKCIJAS**

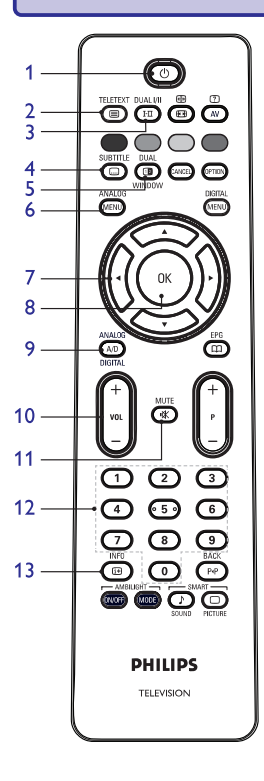

#### 1**Gaidîðanas reþîms**

Lai iestatītu TV gaidīšanas režīmā vai lai TV ieslēgtu. **0-9 , P**armaiņus, nospiediet taustiņus līdz **0-9 , P +/-**, vai .**AV**

2**Teleteksts**

Informāciju, kā lietot teletekstu, skatiet sadaļā *Teleteksta lietoðana 33. lpp*

3**Skaņas** režīms **<b>C** 

Lai mainītu programmas no **Mono** uz **Stereo** un **Nicam Stereo.**

- **-** Divvalodu programmām izvēlieties Dual I vai **Dual II** televīzijas pārraides laikā.
- Digitālajā režīmā I-II izceļ audio valodu sarakstu.
- 4**Subtitri**

Lai aktivizçtu vai deaktivizçtu subtitrus digitâlajâ režīmā

 **Teletext (Dual Window)** 5

Informâciju, kâ lietot teletekstu, skatiet sadaïâ *Teleteksta lietoðana 33. lpp*

6**Analoga izvçlne[ANALOG MENU]** Lai ieietu vai izietu no TV izvēlnēm analogajā režīmā.

#### $7$   $\blacktriangle$ ,  $\nabla$ ,  $\blacktriangleleft$ ,  $\blacktriangleright$

Lai izvçlçtos un sakârtotu izvçlnes opcijas.

8

#### 8**OK**

Lai apstiprinātu izvēles un pieejas programmu saraktiem digitālajā režīmā

- 9**Analogs/Digitâls A/D** Lai pārslēgtu starp analogo un digitālo režīmu
- 10**<sup>+</sup> VOL**Lai pastiprinātu vai samazinātu skaņas stiprumu
- 11**Mute** $\overline{\text{Lai}}$ ieslēgtu vai izslēgtu skaļruņa skaņu.
- 12 **0** līdz **9** ciparu taustiņi Lai tieði piekïûtu kâdai no programmâm.. Divciparu programmâm ievadiet otro ciparu uzreiz pçc pirmâ, pirms pazûd domuzîme.
- 13**Ekrâna informâcija**
	- **Digitālajā** režīmā, lai izceltu vai izietu no informâcijas transparenta.
	- Lai redzētu informāciju skatiet sadaļu *Nesaprotamâs informâcijas transparents 10.lpp*
	- **Analogā** režīmā, lai izceltu vai noņemtu programmu ciparu, skanas režīmu, pulksteni un atlikuðo laiku no taimera.

### **TV LIETOÐANA HIGH DEFINITION (AUGSTAS PRECIZITÂTES) REÞÎMÂ (TURPINÂJUMS)**

#### **Auto HDMI lietoðana HDMI 1.3a CEC**

Pirmoreiz, kad pievienojat ierîci HDMI savienojumam, TV pârslçdzas automâtiski uz HDMI kanâlu. TV nepârslçdzas automâtiski sekojoðajos HDMI savienojumos.

#### **Auto HDMI izslçgðana**

- **1 Nospiediet taustiņu [ANALOG MENU],** lai paradītos galvenā izvēlne (**Main** menu).
- 2 Nospiediet ▲ vai ▼, lai izvēlētos teleapraksta ( ) uzstâdîjumus un nospiediet vai **Features OK** taustinų, lai ieietu izvēlnē.  $\overline{\mathbf{u}}$ iumus un nospiediet $\blacktriangleright$

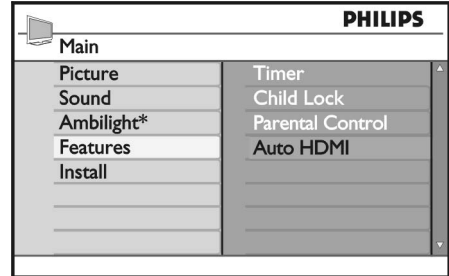

*\*pieejams tikai izmeklçtos modeïos*

- 3 Nospiediet ▼,lai izvēlētos **Auto HDMI** un nospiediet  $\blacktriangleright$  vai **OK** taustiņu, lai ieietu izvēlnē.
- 4 Nospiediet **A** vai **V** taustiņu, lai izslēgtu (Off)
- 5 Nospiediet > vai OK taustiņu, lai apstiprinātu savu izvçli.

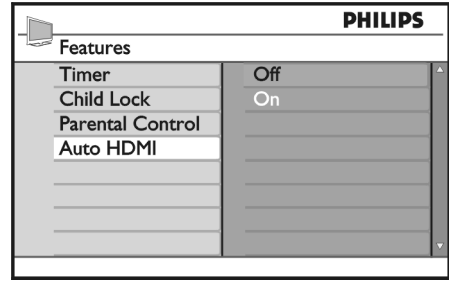

- 6 Nospiediet < taustiņu, lai atgrieztos iepriekšējā izvēlnē.
- 7 Nospiediet taustiņu **[ANALOG MENU],** lai atstātu izvēlni

Jûsu TV ir aprîkots ar iespçju veikt HDMI-CEC savienojumus ar citām ierīcēm.

Tālākas apraksts attiecas uz ierīcēm, kas paklaujas CEC un ir savienotas ar Jûsu TV ar HDMI kabeli.

#### **Vien pieskâriena darbinâðana (One-touch play).**

Ja Jūs savienojat savu TV ar ierīcēm, kas ir aprīkotas ar viena pieskâriena darbinâðanu, Jums ir iespçja kontrolçt Jûsu TV un savienotâs ierîces ar vienutālvadības pulti. Piemēram, ja Jūs nospiežat viena pieskâriena darbinâðanu uz Jûsu DVD tâlvadîbas pults, Jûsu Philips TV automâtiski pârslçgsies uz attiecîgo kanālu, lai demonstrētu DVD saturu.

#### $Gaidīšanas režīms (Standbv)$

Kad Jûs savienojat savu TV ar ierîci, kas ietver gaidîðanas (Standby) funkciju, Jûs varat izmantot Jûsu TV tālvadības pulti, lai iestatītu ierīci gaidīšanas režīmā. Lai iestatītu ierīci šajā režīmā, nospiediet taustiņu  $\mathop{\mathbb{O}}$  uz Jûsu tâlvadîbas pults un turiet aptuveni 3-4 sekundes.

### **TV LIETOÐANA HIGH DEFINITION (AUGSTAS PRECIZITÂTES) REÞÎMÂ (TURPINÂJUMS)**

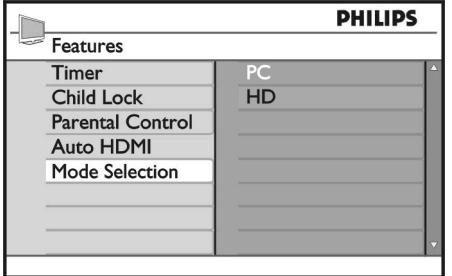

- 4 Nospiediet ▲ vai ▼ taustiņu, lai izvēlētos **HD**
- 5 Nospiediet < taustiņu, lai atgrieztos iepriekšējā izvçlnç.
- 6 Nospiediet tautiņu [**ANALOG MENU**], lai atstātu izvçlni.

#### **[ANALOG MENU] Demonstrçjums dabiskâ <sup>1080</sup> reþîmâ**

Ievērībai : Tikai TV ar pilnīgu HD 1080p var demonstrēt<br>dabiskajā 1080p režīmā.

Kad pievienojat HD aparatûru, kas satur 1080i un 1080p izðíirtspçjas, displeja ( )) **Display (native 1080** teleapraksts ir pieejams teleapraksta (**Feature**) izvēlnē.

Šis teleapraksts atļauj Jums skatīties oriģinālo HD formātu 1080i un 1080p režīmos.

- **1 Nospiediet taustiņu [ANALOG MENU],** lai paradītos galvenā izvēlne (Main menu).
- 2 Nospiediet ▲ vai ▼, lai izvēlētos teleapraksta (Features) uzstâdîjumus un nospiediet vai **OK**taustinų, lai ieietu izvēlnē.
- 3 Nospiediet ▼ , lai izvēlētos displeja (**Display**) uzstâdîjumus.

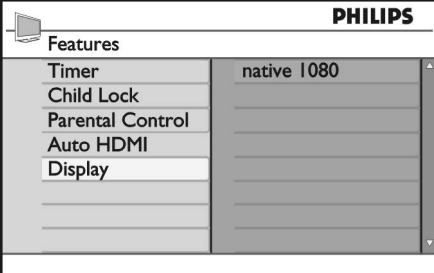

- 4 Nospiediet taustiņu , lai piekļūtu displeja (**Display**) režīmiem.
- 5 Nospiediet taustiņu bivreiz, lai piekļūtu izslēgšanas/ieslēgšanas (**Off/On**) opcijām **native** .**1080**

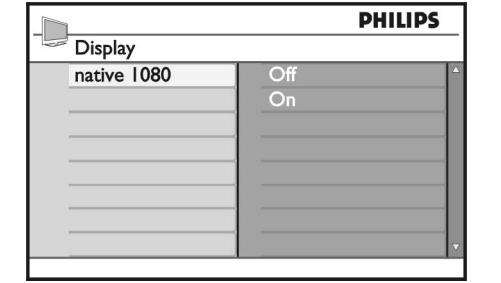

- 6 Nospiediet  $\blacktriangle\blacktriangledown$  vai taustiņu, lai izvēlētos izslēgt ( ) vai ieslçgt ( ). Izvçlieties ieslçgðanas ( ) **Off On On** opciju, lai izmantotu režīmu native 1080.
- 7 Nospiediet taustiņu <, lai atgrieztos iepriekšējā izvçlnç.
- 8 Nospiediet taustinu **JANALOG MENU1**. lai izietu no izvçlnes.

#### **Ieteicamie formâti**

Sekojoðâ saraksta tabula uzkaita ieteicamos formâtus HD režīmam.

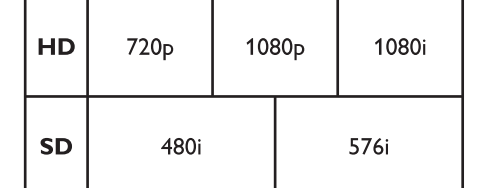

**Piezīme:** Jūsu Philips TV ir HDMI pakļāvīgs. Ja neiegūstat labu attēlu, lūdzu, izmainiet savu perifēro ierîèu video formâtu.

Piemēram, DVD atskaņotājam izvēlieties 480p, 576p, 720p, 1080i vai 1080p. Tas nav TV komplekta defekts.

### **TÂLVADÎBAS PULTS FUNKCIJAS (TURPINÂJUMS)**

Lai izvēlētos iepriekšējo vai nākamo kanālu.

**23 Asais** attēls un smalkā skana $\mathbb{Q}$ 

*smalkâs skaòas lietoðana 31. lpp*

Lai pârietu starp iepriekð skatîto kanâlu un patreiz skatīto kanālu. Šis taustiņš var tikt lietots arī, lai rediģētu vai mainītu atpakaļ nosauktos kanālus.

Lai pārietu starp attēla un skaņas iestatījumiem. Vairâk informâcijas skatiet sadaïâ *Asâ attçla un*

Lieto tikai TV ierîcei ar Apgaismojuma iezîmi. ON/OFF: Lai ieslçgtu vai izslçgtu

– MODE: Lai izvēlētos Apgaismojuma režīmu.

Apgaismojumu.

**24 Apgaismojums**

**21 <sup>+</sup> P Programma**

**22 Atpakaï**

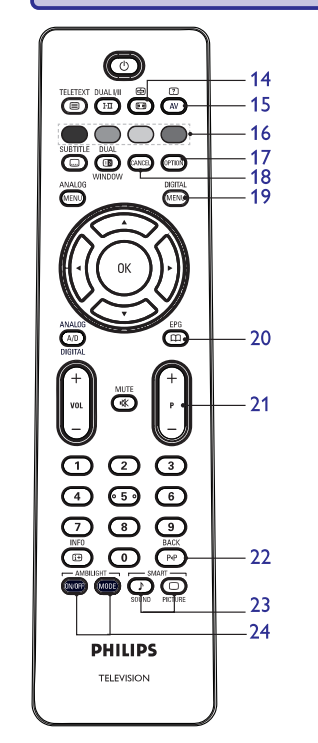

14**Attçla formâts**

Lai mainītu attēla formātu. Vairāk informācijas skatiet sadaļā Attēla formāti 32.lpp

- 15**Avota saraksts AV**Lai izceltu avota sarakstus, kuros Jūs varat redzēt TV vai perifēriskās ierīces.
- 16**Teleteksta krâsas**Informāciju, kā lietot teletekstu, skatiet sadaļu Teleteksta lietoðana 33.lpp
- 17**Opcijas [OPTION]**

Informāciju par opciju lietošanu, skatiet sadalu Opcijas izvçlnes lietoðana 18.lpp

18**Atcelðana [CANCEL]**

Lai izietu no teleteksta digitālajā režīmā. Lietojiet šo taustinu, ja nav krāsu taustiņu, lai izietu no teleteksta.

- 19**Digitâlâ izvçlne [DIGITAL MENU]** Lai izceltu vai lai izietu no digitâlâs izvçlnes digitâlajâ režīmā.
- 20**Programmu saraksti** Lai iegûtu programmu sarakstus. Vairâk informācijas skatiet sadaļā *Programmu sarakstu* 19*dabûðana .lpp*

### **TV IESLÇGÐANA PIRMO REIZI**

Kad Jūs TV ieslēdzat pirmo reizi. TV ir digitālajā režīmā un uz ekrâna parâdâs attiecîgâs izvçlnes.

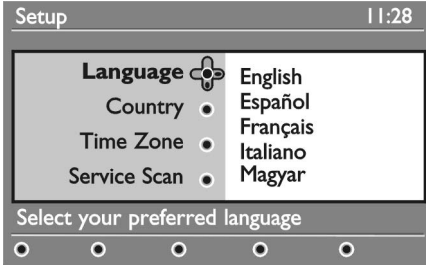

#### **Izvçlieties Jûsu valodu, valsti un laika joslu.**

- 1 Nospiediet taustiņu **→**, lai ieietu **Language** (Valoda), un nospiediet taustiņu $\blacktriangle$  vai  $\blacktriangledown$ , lai izvēlētos Jums nepieciešamo valodu.
- 2 Nospiediet taustiņu**OK**, lai apstiprinātu savu izvēli.
- 3 Nospiediet taustiņu▲ vai ▼, lai izceltu **Country** (Valsts) vai T**ime Zone** (Laika josla), un nospiediet  $\overline{\mathbf{r}}$ austiņu , lai ieietu **Country** (Valsts) vai **Time Zone** (Laika josla).

Ievçrîbai: Ja Jûs izvçlaties nepareizu valsti, kanâlu numerâcija Jûsu valstij neapstiprinâsies. Jūs varat sanemt nelielu vai nekādu pakalpojumu.

### **NESAPROTAMÂS INFORMÂCIJAS TRANSPARENTS**

Kad Jûs izvçlaties digitâlo programmu, informâcijas transparents parâdâs ekrâna augðpusç. Transparents pazudīs pēc pāris sekundēm.

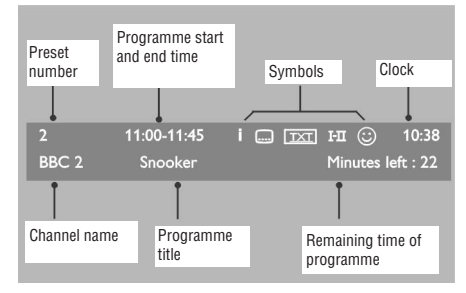

Informâcijas transparents satur iepriekðnoteiktus ciparus, kanâlu nosaukumus, programmu virsrakstus, programmu sâkuma laikus, programmu beigu laikus, pulksteni, un atlikuðo laiku patreizçjai programmai.

- 4 Nospiediet taustiņu▲ vai ▼, lai izvēlētos Jums nepiecieðamo (Valsts) vai **Country Time Zone** (Laika josla).
- 5 Nospiediet taustiņu **OK**, lai apstiprinātu savu izvēli.
- 6 Nospiediet taustiòu , lai izvçlçtos **Service Scan**(Pakalpojuma izvērse).
- 7 Nospiediet taustiņu **OK** , lai sāktu instalāciju. TV meklēs piemērotāko analogu un digitālos kanâlus.
- 8 Ja neviens digitâlais kanâls nav atrasts, nospiediet taustiņu **A/D**, lai ieslēgtu analogo režīmu.

#### **Atgrieðanâs Instalâcijas izvçlnç.**

- 1. Ðî procedûra iestatîs no jauna abas digitâlo un analogu režīmu uz rūpniecības iestatījumiem.
- 2. Nospiediet un turiet taustiņu **MENU** (Izvēlne) taustiņu TV sānos 5 sekundes. Uz ekrāna parâdîsies izvçlne. Izvçlieties Jûsu valodu, valsti un laika joslu tâ, kâ tâ bûtu pirmâ reize, kad ieslēdzat TV.

Par ðo programmu ir pieejama plaðâka

**Simbolu apraksts informâcijas transparentâ.**

reizi, lai noņemtu informāciju. Ir pieejami subtitri 

Ir pieejamas citas valodas

Lai izceltu plašāku informāciju, nospiediet taustinu vienu reizi. Nospiediet taustiņu  $\quad \textcircled{\tiny{m}}$  otru

Digitālajā režīmā ir pieejami analogi subtitri  $\sqrt{2\pi}$ .

Lai izvēlētos citas valodas, nospiediet taustiņu  $\mathbf{I}\text{-}\mathbf{I}$  . Nospiediet taustiņu [**OPTION]** , lai piekļūtu opcijas

Lai piekļūtu subtitriem, nospiediet taustiņu $\overline{\mathbb{O}}$  . Pārmainus nospiediet taustinu [OPTION], lai piekļūtu opciju izvēlnei un izvēlēties subtitrus.

 $\mathbb \odot$  Krāsu simboli (sarkans, zaļš, dzeltens un zils) norāda izvēlēto iecienītāko kanālu sarakstu.

sarakstos, kas paðlaik nav aktivizçti.

**Ievērībai:** Baltais simbols © parādās, ja kanāls atrodas vienâ vai vairâkos iecienîtâko kanâlu

informâcija

 $\bullet$  $\bullet$  **i**

 $\bullet$ 

 $\bullet$  $\bullet$ 

 $\bullet$ 

izvçlnei.

### **TV LIETOÐANA HIGH DEFINITION (AUGSTAS PRECIZITÂTES) REÞÎMÂ**

#### **HD iekârtu pievienoðana Jûsu TV**

- 1 Savienojiet Jûsu HD iekârtas HDMI vai DVI izvadi ar jebkuru TV HDMI savienojumu. Izmantojiet HDMI ar DVI kabeli vai HDMI ar HDMI. Alternatîvai, varat Jûsu HD aparatûras YPbPr izvadi savienot ar sava TV CVI (video ievades sastāvdaļu).
- 2 Ja izmantojat HDMI vai DVI kabeli, savienojiet HD audio savienojumu ar L vai R (kreiso vai labo) audio savienojumu Jûsu TV malâs.
- 3 Nospiediet taustiņu **A/V**, lai parādītu avotu sarakstu (Source list)
- 4 Nospiediet ▲ vai ▼ , lai izvēlētos pareizo HDMI avotu.

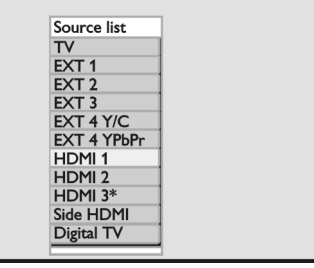

*\*pieejams tikai izmeklçtos modeïos*

5 Nospiediet haustiņu vai OK, lai apstiprinātu izvēlēto avotu.

#### **Attçla un skaòas iestatîjumu regulçðana HD reþîmâ**

- **1 Nospiediet taustiņu [ANALOG MENU],** lai paradītos galvenā izvēlne (Main menu).
- 2 Nospiediet ▲ vai ▼, lai izvēlētos **Picture** (attēls) **v**ai Sound (skaņa), un nospiediet  $\blacktriangleright$  vai <code>OK</code> taustinų, lai ieietų izvēlnē.
- 3 Nospiediet ▲ vai ▼ , lai izvēlētos attēla (Picture) vai skaņas (Sound) uzstādījumus un nospiediet ▶ vai **OK** taustiņu, lai ieietu izvēlnē.
- 4 Nospiediet ▲ vai ▼, lai sakārtotu attēla un skaņas uzstādījumus.
- 5 Nospiediet **+** taustiņu, lai atgrieztos iepriekšējā izvēlnē.
- 6 Nospiediet taustiņu **[ANALOG MENU]** , lai izietu no izvēlnes

#### **Attçla iestatîjumi HD reþîmâ**

Visi attēla iestatījumi PC režīmā ir tādi paši kā TV režīmā, iznemot horizontālo un vertikālo maiņu (Horizontal Shift, Vertical Shift)

- Lai uzstādītu attēla horizontālo stāvokli. ● Horizontālā maiņa (Horizontal Shift)
- Lai uzstâdîtu attçla vertikâlo stâvokli. Vertikālā maiņa (Vertical Shift)  $\bullet$

#### **Skaòas iestatîjumi HD reþîmâ**

Visi skanas iestatījumi HD režīmā ir tādi paši kā TV režīmā

#### **TV konfigurâcija HD reþîmâ**

Jums jāiestāda TV HD režīmā, kad pievienojat HD aprīkojumu, kas satur sekojošās izšķirtspējas: 480p, 720p, 1080i vai 1080p.

Teleapraksta (**Features**) izvēlne iekļauj režīmu izvēlnes **(Mode Selection)** opcijas un formāta (Format) opcijas.

- **1 Nospiediet taustiņu [ANALOG MENU],** lai paradītos galvenā izvēlne (Main menu).
- 2 Nospiediet ▲ vai ▼, lai izvēlētos teleapraksta ( ) uzstâdîjumus un nospiediet vai **Features OK** taustinu, lai ieietu izvēlnē.
- 3 Nospiediet ▼ , lai izvēlētos režīma izvēlnes (**Mode**  $\text{Selection}$  ) un nospiediet  $\blacktriangleright$  vai **OK**, lai ieietu iestatîjumos.

### **TELETEKSTA LIETOÐANA (TURPINÂJUMS)**

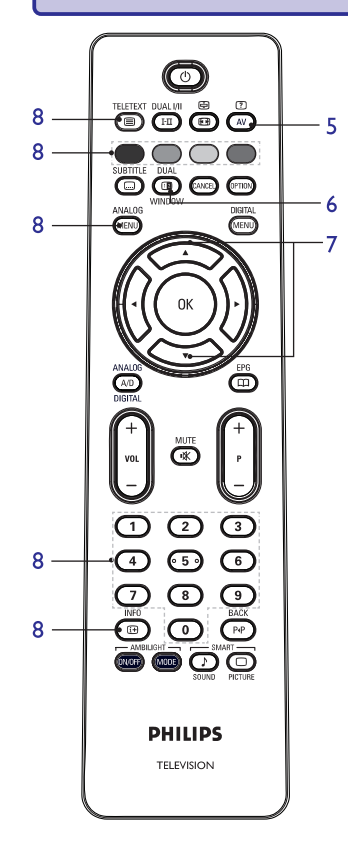

- 5.**Slçptâ informâcija (Hidden information)** Lai noslēptu vai parādītu slēpto informāciju, kā ieteikumus spēlēm vai mīklām.
- 6.**TV attçls/ teleteksts (TV Picture/Teletext)**
- Nospiediet un turiet taustinu, lai ieietu teleteksta 0 režīmā. TELETEX
- Nospiediet taustiņu  $\overset{\text{\tiny{\textsf{(1)}}}}{\bullet}$  , lai teletekstu parādītu ekrāna labajā, bet TV attēlu kreisajā pusē.  $\bullet$
- Nospiediet taustiņu  $\overline{\bullet}$ , lai atgrieztos uz pilnu TV attēlu. 0
- Nospiediet taustiņu $\overline{\bigoplus}$ , lai atgrieztos uz pilnu teleteksta lapu.  $\bullet$
- 7.**Lapas** palielināšana (Enlarge a page)  $\iff$ Lai parādītu lapas augšdaļu vai apakšdaļu. Nospiežot atkārtoti, lapa atgriezīsies ierastā izmērā.

#### 8. **Iecienîtâkâs lapas (Favourite pages)**

Lai parâdîtu iecienîtâkâs lapas. Ðî opcija pieejama tikai analoga režīmā Iecienītākajām lapām var piekļūt izmantojot krāsu

taustiòus. Vienreiz uzstâdîtas, iecienîtâkâs lapas tiek noklusçtas ikreiz izmantojot teletekstu. Lai ievadîtu iecienîtâkâs lapas, rîkojieties pçc apraksta:

- Nospiediet taustinu  $\textcircled{\textsf{F}}$ , lai ieslēgtu teletekstu  $\bullet$
- **Nospiediet taustiņu [ANALOG MENU]**, lai mainītu iecienītāko lapu režīmu. 0
- Izmantojiet taustiņus **0-9**, lai ievadītu teleteksta lapu, ko vçlaties noglabât, ka iecienîtâko.  $\bullet$
- Nospiediet un turiet krāsu taustiņu apmēram 5 sekundes. Lapas numurs parâdîsies krâsu laukumâ, kas nozîmç, ka lapa ir noglabâta.  $\bullet$

 $\bullet$ 

0

- Atkārtojiet iepriekšminētās darbības arī pārējiem krāsu taustiniem.
- $\bullet$   $\quad$  Lai izietu no iecienītāko lapu režīma, nospiediet taustiòu **[ANALOG MENU].**
- Lai izietu no teleteksta režīma, nospiedie $\Gamma$ taustinu.  $\bullet$
- Lai atbrîvotos no noglabâtajâm lapâm, iecienîto lapu uzstādījumos ieejiet turot taustiņu  $\overline{\mathbb{G}}$ apmçram 5 sekundes.

### **DIGITÂLÂ TV SKATÎÐANÂS UN RADIO KLAUSÎÐANÂS**

#### **Mainît kârtîbu iestatîtajiem kanâliem**

Jûs varat mainît iestatîto digitâlo kanâlu un radi staciju kârtîbu.

- 1 Ja Jūs esat analogā režīmā, pārslēdzieties uz digitālo režīmu, nospiežot taustiņu **A/D** uz tâlvadîbas pults.
- 2 Nospiediet taustiņu **[DIGITAL MENU]**, lai izceltu iestatījumu izvēlni
- 3 Nospiediet taustiņu ▼, lai izvēlētos **Installation** (Instalācija), un nospiediet taustiņu → divreiz, lai **izvēlētos Service lists menu.** (Pakalpojumu sarakstu izvēlni)

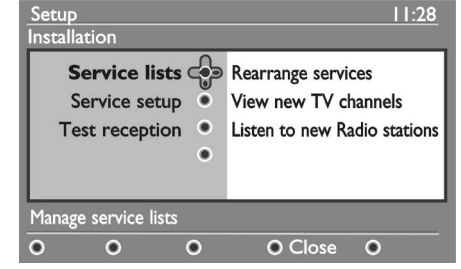

4 Nospiediet taustiņu ▲ vai ▼, lai izvēlētos (Pârkârtot pakalpojumus), un **Rearrange services**  $\mathsf{nospiediet}$  taustiņu $\blacktriangleright$ .

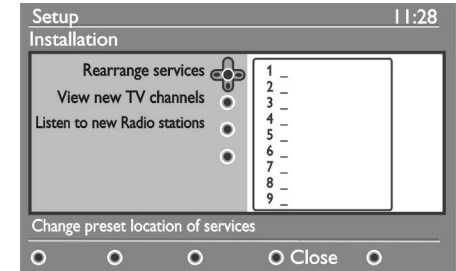

- 5 Nospiediet tautiņu ▲ vai ▼, lai izceltu kanālu, kuru Jûs vçlaties izvçlçties.
- 6 Nospiediet taustiņu **OK**, lai aktivizētu kanālu. Lai atinstalētu izvēlēto kanālu, nospiediet sarkano taustinu.
- 7 Nospiediet taustiņu **A**vai  $\nabla$ , lai izvēlētos jaunu kanâla ciparu.
- 8 Nospiediet zalo taustinu, lai apstiprinātu savu izvēli. Apmaiņa ir pabeigta.
- 9 Atkârtojiet iepriekðçjâs darbîbas lîdz visi kanâli bûtu vajadzîgâ kârtîbâ.
- 10 Nospiediet taustiņu <, lai atgrieztos iepriekšējā izvēlnē
- 11 Nospiediet taustiņu [**DIGITAL MENU**], lai izietu no izvçlnes.

#### **Jauno TV kanâlu un radio staciju pârbaudîðana**

Jûs varat pârbaudît TV kanâlu un radio staciju pieejamību, kas ir raidītas TV pēc Jūsu TV instalēšanas.

- 1 Ja Jūs esat analogā režīmā, pārslēdzieties uz digitālo režīmu, nospiežot taustiņu **A/D** uz tâlvadîbas pults.
- 2 Nospiediet taustiņu **[DIGITAL MENU]**, lai izveltu iestatījumu izvēlni.
- 3 Nospiediet taustiņu ▼, lai izvēlētos **Installation** (Instalācija), un nospiediet **>** taustiņu divreiz, lai izvēlētos

- 4 Nospiediet taustiņu ▲ vai ▼, lai izvēlētos **View** (Skatiet jaunos TV kanâlus) vai **new TV channels** (Klausieties jaunâs **Listen to new Radio stations**radio stacijas).
- 5 Ja jaunie pakalpojumi ir pieejami, nospiediet taustiņu  $\blacktriangleright$ , lai ieietu pakalpojumu sarakstā, un nospiediet taustiņu  $\blacktriangle$  vai  $\blacktriangledown$ , lai virzītos pa sarakstu. Vairâk informâcijas par to, kâ pievienot jaunus pakalpojumus Jûsu iecienîtâkajiem kanāliem, skatiet sadalu Jaunu TV kanālu un radio staciju pievienoðana Jûsu sarakstam 12.lpp
- 6  $\,$  Nospiediet taustiņu  $\blacktriangleleft$ , lai atgrieztos iepriekšējā izvēlnē.
- 7 Nospiediet taustiņu **[DIGITAL MENU]**, lai izietu no izvēlnes

<sup>(</sup>Pakalpojumu sarakstu izvçlni) **Service lists menu**

### **TV KANÂLU UN RADIO STACIJU IESTATÎÐANA**

#### **Jaunu TV kanâlu un radio staciju pievienoðana Jûsu sarakstam**

Jûs varat meklçt jaunus TV kanâlus un jaunas radio **Visu kanâlu pârinstalçðana** stacijas, kas ir raidītas pēc Jūs TV sākotnējās instalācijas

- 1 Ja Jūs esat analogā režīmā, pārslēdzieties uz digitālo režīmu, nospiežot taustiņu **A/D** uz tâlvadîbas pults.
- 2 Nospiediet taustiņu **[DIGITAL MENU],** lai izceltu iestatījumu izvēlni.
- 3 Nospiediet taustiņu ▼, lai izvēlētos **Installation**  $($ Instalācija), un nospiediet taustiņu  $\blacktriangleright$ .

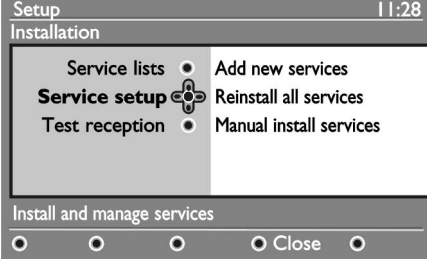

- 4 Izvçlieties (Pakalpojumu **Service setup** iestatījumi), un nospiediet taustiņu $\blacktriangleright$ .
- 5 Nospiediet taustiņu >, lai pievienotu jaunos pakalpojumus un nospiediet taustiņu **OK**, lai aktivizçtu instalâciju.

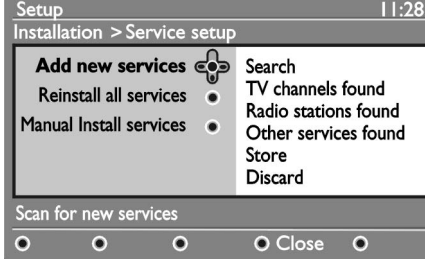

Sâkas meklçðana. Jebkuri jaunie kanâli ir pievienoti kanâlu sarasta izvçlnei. Procenti par instalâciju, kas ir pabeigta un atrasto kanâlu cipariem tiek izcelts.

- 6 Kad meklēšana ir beigusies, nospiediet taustinų **OK**, lai akceptētu jaunos pakalpojumus.
- 7 Nospiediet taustiņu <, lai atgrieztos iepriekšējā izvçlnç.

8 Nospiediet taustiņu [**DIGITAL MENU**], lai izietu no izvēlnes

Šī izvēlne lauj Jums pārinstalēt visus digitālos TV kanâlus un radio stacijas.

- 1 Ja Jūs esat analogā režīmā, pārslēdzieties uz digitālo režīmu, nospiežot taustiņu **A/D** uz tâlvadîbas pults.
- 2 Nospiediet taustiņu **[DIGITAL MENU],** lai izceltu iestatījumu izvēlni.
- 3 Lietojiet taustiņu ▼, lai izvēlētos **Installation**  $($ Instalācija), un nospiediet taustiņu $\blacktriangleright$ .
- 4 Izvēlieties **Service setup** (Pakalpojumu iestatījumi)  $\blacktriangleright$ , un nospiediet taustiņu .
- **5** Izvēlieties **Reinstall all services** (Visu pakalpojumu pārkārtošana), un nospiediet taustiņu ▶

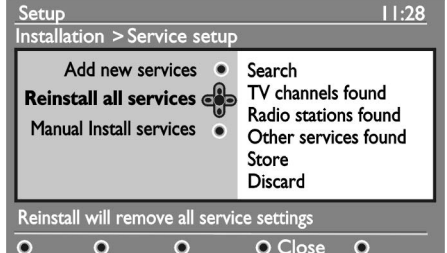

- 6 Nospiediet taustiņu **OK**, lai sāktu instalāciju. Digitālo pakalpojumu meklēšana ir sākusies. Pakalpojumi tiek sakârtoti automâtiski. Kad meklēšana ir pabeigta, izvēlne parāda skaitu ar atrastajiem digitâlajiem pakalpojumiem.
- 7 Nospiediet taustiņu **OK**, lai saglabātu pakalpojumus.
- 8 Nospiediet taustiņu **<**, lai atgrieztos iepriekšējā izvēlnē.
- 9 Nospiediet taustiņu **[DIGITAL MENU]**, lai izietu no izvēlnes

### **TELETEKSTA LIETOÐANA**

Teleteksts ir informācijas sistēma, kuru izplata daži kanâli.

Tas var tik izmantots kâ laikraksts.

Teleteksts piedâvâ arî subtitrus skatîtâjiem ar dzirdes problçmâm vai tiem, kas nepârzina pârraides valodu.

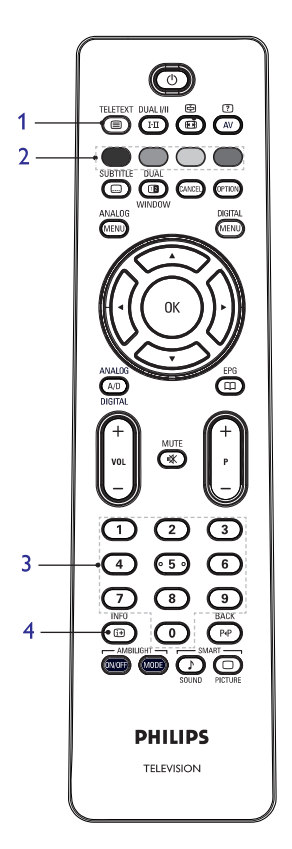

**1 Teleteksta (Teletext) ieslçgðana/izslçgðana (On/Off)**

Lai ieslçgtu vai izslçgtu teleteksta pârraidi. Satura lapaspuse parâdâs ar informâcijas sarakstu, kas ir pieejams. Katram punktam ir attiecîgi 3 digitâlâs lapas.

Ja izvçlçtais telekanâls nepiedâvâ teletekstu, parâdâs indikâcija 100 un ekrâns paliek tukðs. Lai izietu no teleteksta, nospiediet taustiņu Vçlreiz.

**2 Tieðâ piekïuve (Direct Access)** Lai tieðâ ceïâ piekïûtu vienîbâm. Krâsu laukumi atrodas ekrāna apakšdaļā. Tie mirgo, ja ziņas vienība vai informâcija nav pieejama.

#### **3 Lapas izvçle (Selecting page) 0-9**

Lai ievadîtu teleteksta lappuses numuru. Piemçram, lai piekļūtu lappusei nr.120, ievadiet 120. Numurs tiek parâdîts ekrâna augðçjâ labâ stûrî. Kad lapa tiek atrasta, skaitîtâjs beidz meklçt un lapa tiek parâdîta. Atkârtojiet ðo operâciju, lai skatîtu citu lapu. Ja skaitītājs turpina meklēt, lapa netiek pārradīta. Ja tā notiek, izvēlieties citu lapu.

**4 Saturs (Contents)**

Lai atgrieztos satura lapâ. Satura lapa parasti lapa nr. 100 vai atgriezieties izvēlņu sarakstā.

### **ATTÇLA FORMÂTI**

#### Attēls var tikt rādīts dažādos formātos.

Lieotjiet taustiņu **D**, lai varētu virzīties caur attēla formātiem un izvēlēties sev iecienītāko attēla formātu.

#### **Platekrâns**

Attēls tiek rādīts tā oriģinālā attēla proporcijās 16:9 formâtâ.

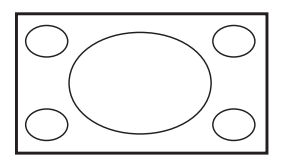

Ievērībai : Ja Jūs izcelat 4:3 attēlu platekrāna režīmā. attēls tiek iztiepts horizontāli.

#### **4:3**

Attēls tiek atveidots 4:3 formātā un izcelas melna apmale attēla abās pusēs.

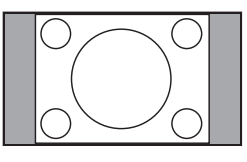

#### **Movie expand (Filmas izvçrsums)14:9**

Attēls tiek atveidots 14:9 formātā. Tieva melna apmale paliek attēla abās pusēs un attēla augša un apakša tiek nonemta.

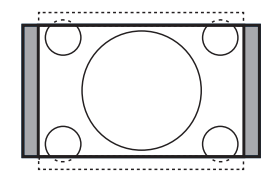

#### **Movie expand (Filmas izvçrsums) 16:9**

Attēls tiek atveidots 16:9 formātā. Šis režīms ir ieteikts kad tie rādīti attēli ar melnām apmalēm augšpusē un apakšpusē (pastkastītes formāts) Šajā režīmā lielas daļas no attēla augšpuses un apakšpuses tiek nonemtas.

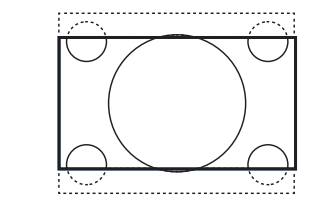

### **Subtitle Zoom (Subtitru tâlummaiòa)**

Šis režīms tiek izmantots, lai rādītu 4:3 attēlus, lietojot visu ekrāna virsu atstājot subtitrus redzamus. Daļa no attēla augšpuses tiek nonemta.

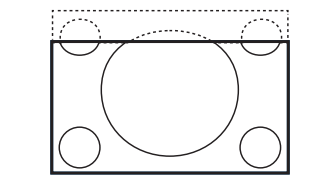

#### **Super Zoom (Super tâlummaiòa)**

Šis režīms tiek izmantots, lai rādītu 4:3 attēlus lietojot visu ekrāna virsu palielinot attēla puses.

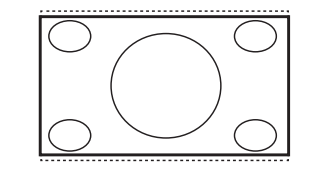

### **TV KANÂLU UN RADIO STACIJU IESTATÎÐANA (TURPINÂJUMS)**

#### **Digitâlo kanâlu manuâla instalçðana**

Jûs varat manuâli izskatît pakalpojumus pielâgojot frekvenci Jūsu mērka kanālam.

- 1 Ja Jūs esat analogā režīmā, pārslēdzieties uz digitālo režīmu, nospiežot taustiņu **A/D** uz tâlvadîbas pults
- 2 Nospiediet taustiņu **[DIGITAL MENU]**, lai izceltu iestatījumu izvēlni
- 3 lzvēlieties **Service setup** (Pakalpojumu iestatījumi), un nospiediet taustiņu
- 4 Izvçlieties (Pakalpojumu **Manual install services**manuāla instalācija), un nospiediet taustiņu $\blacktriangleright$ .

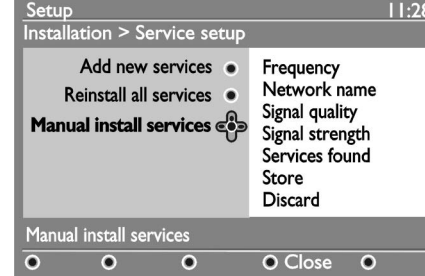

- 5 Nospiediet taustiņus no **0** līdz **9**, lai ievadītu Jūsu mērķa kanāla frekvenci., un nospiediet taustiņu **OK**, lai sāktu meklēšanu.
- 6 Kad meklēšana ir pabeigta, nospiediet taustiņu, lai akceptētu jauno pakalpjumu.
- 7 Nospiediet taustiņu <, lai atgrieztos iepriekšējā izvçlnç.
- 8 Nospiediet taustiņu [**DIGITAL MENU**], lai izietu no izvēlnes

#### **Jûsu TV uztveres pârbaude**

Šī izvēlne lauj Jums pārbaudīt signāla stiprumu, ko sanemat caur antenu.

- 1 No digitālā režīma, nospiediet taustiņu **[DIGITAL MENU],** lai izceltu iestatījumu izvēlni.
- 2 Nospiediet taustiņu ▼, lai izvēlētos **Installation**  $($ Instalācija), un nospiediet taustiņu $\blacktriangleright$ .

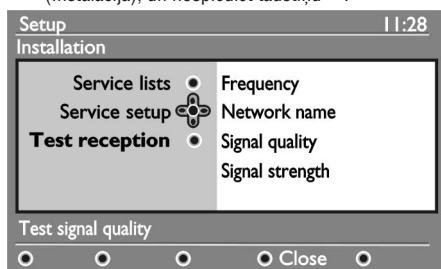

- 3 Nospiediet taustiòu , lai izvçlçtos **Test reception** (Uztveres pārbaude), un nospiediet taustiņu  $\blacktriangleright$ . Parâdîsies programmas frekvence, tîkla nosaukums, signâla kvalitâte un signâla stiprums.
- 4 Nospiediet taustiņu **>**, lai ieietu **Frequency** (Frekvence), un nospiediet taustiņus 0 līdz 9, lai ievadîtu frekvenci digitâlajiem kanâliem, ko jûs pârbaudîjât.
	- Nospiediet taustiņu >, lai virzītos uz nākamo simbolu laukumu.
	- Ja uztveres pârbaude parâda, ka signâla stiprums ir vājš, sakātojiet vai atjaunojiet Jūsu antenu. Labâkam rezultâtam sazinieties arantenas profesionâlo uzstâdîtâju.
- 5 Pēc ievadīšanas frekvencē, nospiediet taustiņu **OK,** lai izietu no **Frequency** (Frekvence).
- 6 Nospiediet taustiņu  $\blacktriangleleft$ , lai atgrieztos iepriekšējā izvēlnē.
- 7 Nospiediet taustiņu **[DIGITAL MENU]**, lai izietu no izvēlnes.

### **JÛSU VALODAS UN ATRAÐANÂS VIETAS IZVÇLE**

Jūs varat izvēlēties Jums nepieciešamo valodu, valsti un laika joslu.

#### **Jûsu valodas un atraðanâs vietas iestatîðana**

- 1 Ja Jūs esat analogā režīmā, pārslēdzieties uz digitālo režīmu, nospiežot taustiņu **A/D** uz tâlvadîbas pults
- 2 Nospiediet taustiņu **[DIGITAL MENU]**, lai izceltu iestatījumu izvēlni
- 3 Nospiediet taustiņu ▼, lai izvēlētos **Preferences** (Priekšrocības), un nospiediet taustiņu $\blacktriangleright$  .

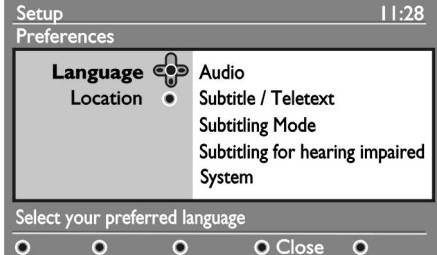

- 4 Izvçlieties (Valoda) vai **Language Location** (Atrašanās vieta), un nospiediet →taustiņu .
- 5 Nospiediet taustiņu ▲ vai ▼, lai izvēlētos opciju, un nospiediet taustiņu  $\blacktriangleright$ , lai ieietu tās apakšizvēlnē.
- 6 Izvçlieties savas vçrtîbas un nospiediet **OK**taustiņu vai ◀, lai izietu.
- 7 Nospiediet taustiņu <, lai atgrieztos iepriekšējā izvelne
- 8 Nospiediet taustiņu **[DIGITAL MENU]**, lai izietu no izvēlnes

#### **Valodas pârstatîðana uz Jums nepiecieðamo valodu**

Ja Jûs esat izvçlçjies nepareizo valodu un nesaprotat izvēlēto valodu, izpildiet sekojošas darbības, kas aizvedīs Jūs atpakal pie nepieciešamās valodas.

- 1 Nospiediet taustiņu [**DIGITAL MENU**], lai izietu no izvēlnes.
- 2 Nospiediet taustiņu [**DIGITAL MENU]** atkārtoti , lai izceltu izvēlni.
- 3 Nospiediet taustiņu  $\blacktriangledown$ , lai izvēlētos otru aili izvēlnē.
- 4 Nospiediet taustiņu ▶, lai ieietu nākamajā izvēlnes lîmenî.
- 5 Nospiediet taustiņu **>** pēc taustiņa ▼, lai izvēlētos piekto aili izvçlnç.
- 6 Nospiediet taustiņu  $\blacktriangleright$ , lai ieietu nākamajā izvēlnes lîmenî.
- 7 Nospiediet taustiņu ▲ vai ▼, lai izvēlētos Jums nepiecieðamo valodu.
- 14
- 8 Nospiediet taustiņu **OK**, lai apstiprinātu savu izvēli.
- 9 Nospiediet taustiņu **[DIGITAL MENU]**, lai izietu no **izvēlnes**

#### **Apakðizvçlnes valodas iespçjas**

Šis saraksts apraksta apakšizvēlnes iespējas Jūsu valodas izvçlei.

- **Audio:** Lai izvēlētos audio skaņas valodu.  $\bullet$
- **Subtitri/Teleteksts:** Lai izvēlētos subtitru un teleteksta valodu. 0
- **Subtitru režīms:** Lai iestatītu subtitrus ieslēgts, izslēgts vai auto. Auto režīmā subtitri parādās, kad tie ir piedāvāti ar oriģinālo audio translāciju.  $\bullet$
- **Subtitri pasliktinātai dzirdei:** Lai aktivizētu vai dezaktivētu subtitrus pasliktinātai dzirdei. Šī iespēja ir pieejama vienīgi tad, ja tiek piedāvāta translâcijâ  $\bullet$
- **Sistēma:** Lai izvēlētos izvēlnes valodu.  $\bullet$

#### **Apakðizvçlnes iespçjas atraðanâs vietai**

Šis saraksts apraksta apakšizvēlnes iespējas Jūsu atrašanās vietas izvēlei.

- **Valsts:** Lai izvēlētos valsti, kurā Jūs atrodaties.  $\bullet$
- **Laika josla:** Lai izvēlētos laika joslu, kurā Jūs atrodaties. $\bullet$

Valoda var tikt izvēlēta neatkarīgi no valsts.

**Uzmanību:** Ja Jūs izvēlieties nepareizu valsti, kanāli var netikt numurçti pçc Jûsu valsts standartiem. Rezultātā Jūs varat saņemt mazāk vai nekādus pakalpojumus.

## **ASÂ ATTÇLA UN SMALKÂS SKAÒAS LIETOÐANA**

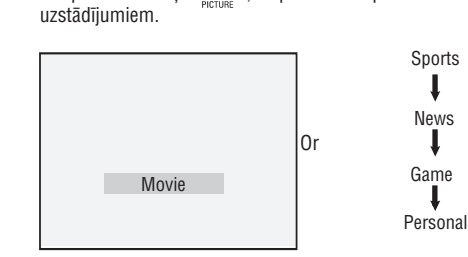

Ieieðana attçla uzstâdîjumos pçc iepriekðçjâ apraksta. Nospiediet taustinu  $\mathbf{\odot}$  lai pārvietotos pa

**Personal** (Personīgie) uzstādījumi, ko Jūs veidojat Izmantojot **Picture** (Attēla) izvēlni **Main** (Galvenā) izvēlnē.

 $\check{\textrm{S}}$ is ir vienīgais **Smart Picture** (Asā attēlā) uzstādījums, kas var tikt mainîts.

Visi pârçjie uzstâdîjumi ir uzstâdîti jau iepriekð.

Šis saraksts apkopo asā attēla opcijas

Movie (Filma) kinematogrâfiskai pieredzei. Izcila un asa attēla uzstādīšana. kas piemērota

- Sports Piemçrots, lai izbaudîtu Jûsu iecienîtâkâs sporta programmas un dabiskus uzstâdîjumus.
- News (Zinas)  $\bullet$ Piemērots relaksējošā atmosfērā vakara apgaismojumâ, neskaidrâ vidç.
- Game (Spēle)  $\bullet$

 $\bullet$ 

- 
- (Attēls) izvēlnei Caur **Main** (Galveno) izvēlni. Jûs piemçrojat uzstâdîjumus, kas aprakstîti **Picture**

#### **Asa attçla lietoðana Smalkâs skaòas lietoðana**

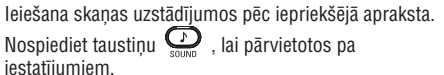

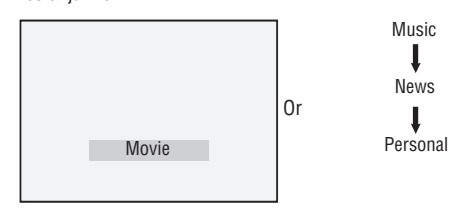

**Personal** (Personīgie) iestatījumi, ko Jūs veidojat izmantojot **Sound** (Skaņas) izvēlni **Main** (Galvenā) izvēlnē.

Šis ir vienīgais smalkās skanas (Smart Sound) iestatîjums, kas var tikt mainîts.

Visi pârçjie uzstâdîjumi ir uzstâdîti jau iepriekð. Šis saraksts apkopo ass skaņas opcijas:

- Movie (Filma)  $\bullet$ Kinematogrāfiska skanas sajūta.
- Music (Mûzika) . Noteikta, tīra, aizraujoša skaņa, kas pilnveidojas.
- News (Zinas) Augstas kvalitātes audio, kas atspoguļo dzīvi skanās.
- Personal(Skaņa) izvēlnei caur **Main** (Galveno) izvēlni  $\bullet$ Jûs piemçrojat uzstâdîjumus, kas aprakstîti **Sound**
- Datora spēlēm, vadības pultīm, playstation utt
- Personal (Personîgais)

# **ATTÇLA UN SKAÒAS IESTATÎJUMU REGULÇÐANA**

Jūs varat uzstādīt attēla un skanas iestatījumus.

- 1. Nospiediet taustiņu **[ANALOG MENU]**, lai paradītos **Main** (Galvenā) izvēlne.
- vai Sound (Skaņa), un nospiediet ▶ vai OK taustinu, lai ieietu izvēlnē. 2. Nospiediet ▲ vai ▼, lai izvēlētos **Picture** (Attēls)

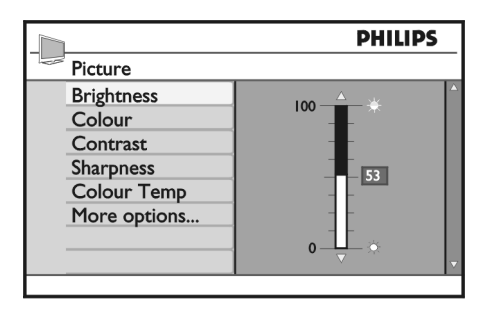

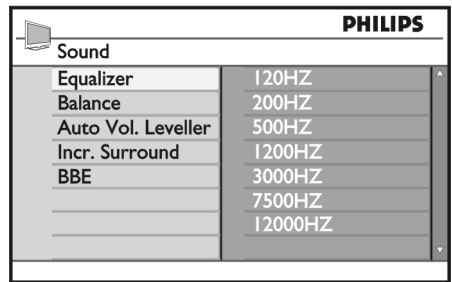

- 3. Nospiediet ▲ vai ▼, lai izvēlētos **Picture** (Attēls) vai **Sound** (Skaņa) iestatījumus un nospiediet  $\blacktriangleright$ vai **OK** taustiņu, lai ieietu iestatījumos.
- 4. Nospiediet ▲ vai ▼ , lai izvēlētos **Picture** (Attēls) vai **Sound** (Skaņa) iestatījumus.
- 5. Nospiediet < taustiņu, lai atgrieztos iepriekšējā izvçlnç.
- 6. Nospiediet taustiņu **[ANALOG MENU]** , lai izietu no izvēlnes

#### **Picture (Attçla) uzstâdîjumi**

Tālākais saraksts apraksta attēla uzstādījumus:

- Brightness (spilgtums) Lai mainītu attēla mirdzumu  $\bullet$
- Colour (krâsa) Lai mainîtu krâsas intensitâti  $\bullet$
- Contrast (kontrasts) toņiem TV kontrasta diapazonā. Lai mainītu atšķirību starp gaišajiem un tumšajiem  $\bullet$
- Sharpness (asums)
- Lai palielinātu vai samazinātu attēla asumu.
- Colour temp (krâsas temperatûra) Cool (vairak zils), Normal (līdzsvarots) un Warm (vairâk sârts) Lai izvçlçtos no sekojoðajiem krâsu uzstâdîjumiem:  $\bullet$
- Papildus opcijas.  $\bullet$ 
	- Contrast <sup>+</sup> (papildus kontrasts) Lai palielinâtu kontrasta diapazonu, izvelieties , lai aktivizçtu Contrast <sup>+</sup> uzstâdîjumu. **On**
	- Active Control (aktîva kontrole) iegūstot optimālu attēla kvalitāti pie attiecīgās signâla pârraides. Lai veiktu attēla uzstādījumus automātiski.
	- Noise Reduction (traucçjumu samazinâðana) punktus), vājas signāla pārraides gadījumā. Izvēlieties **On**, lai aktivizētu traucējumu samazinâðanu (Noise Reduction). Lai samazinâtu attçla trokðòus (baltos
	- Artifacts Reduction (Artifakta samazinâðana) Lai nolîdzinâtu pâreju uz digitâlo saturu.
	- Dig. Natural Motion (dabîgâ digitâlâ gaita) Lai novērstu vibrāciju traucējumus uz kustīgu attēlu.

### **Sound settings (Skaòas uzstâdîjumi)**

Šis saraksts apraksta skaņas iestatījumus

Equalizer (stabilizators) Lai uzstādītu skaņas toni.  $\bullet$ 

 $\bullet$ 

- Balance (lîdzsvars) Lai izlīdzinātu labā un kreisā skalruņa skaņu.  $\bullet$
- Automātiska skaluma līdzināšana programmu izmaiņu laikā vai reklāmas pauzēs. Lai ierobežotu pēkšņu skaņas pastiprināšanos, īpaši  $\bullet$
- Incr. Surround (Neticams ieskâvums)  $\bullet$ 
	- Stereo pârraidei izvçlieties starp **Incredible** n**Surround u Stereo.**
	- **•** Izvēlieties starp **Mono** un **Spatial** (Telpisks) viena kanâla pârraidç.
- BEE (High definition sound) (Augstas precizitâtes skana)

Lai atjaunotu dzidrumu un runas skaidrîbu, kâ arî mûzikas reâlismu.

# **IEROBEÞOT PIEEJU DIGITÂLAJIEM KANÂLIEM**

Jūs varat ierobežot pieeju digitālajiem kanāliem.

#### **Izvçlçties lietot pin kodu**

- 1 Ja Jūs esat analogā režīmā, pārslēdzieties uz digitālo režīmu, nospiežot taustiņu **A/D** uz tâlvadîbas pults
- 2 Nospiediet taustiņu **[DIGITAL MENU]**, lai izceltu iestatījumu izvēlni
- 3 Mospiediet taustiņu ▼, lai izvēlētos **Access restrictions** (Piekļuves ierobežošana), un  $n$ ospiediet taustiņu $\blacktriangleright$ .
- 4 Nospiediet taustiòu , lai ieietu **Set pin code protection** (lestatīt pin koda aizsardzību) izvēlnē.

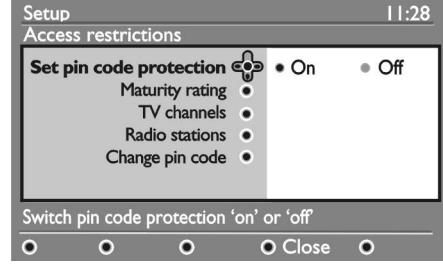

- 5 Nospiediet taustiņu < vai >, lai izvēlētos On (Ieslēgt), un nospiediet taustiņu , lai izietu. **Brīdinājums:** Kad Jūs izvēlaties lietot pin kodu, Jums jâlieto ðis pin kods, kad Jûs plânojat ierakstît kâdu programmu.
- 6 Nospiediet taustiņu <, lai atgrieztos iepriekšējā izvçlnç.
- 7 Nospiediet taustiņu **[DIGITAL MENU]**, lai izietu no izvēlnes

#### **Jûsu pin koda maiòa**

- 1 Ja Jūs esat analogā režīmā, pārslēdzieties uz digitālo režīmu, nospiežot taustiņu **A/D** uz tâlvadîbas pults
- 2 Nospiediet taustiņu **[DIGITAL MENU]**, lai izceltu iestatījumu izvēlni
- 3 Mospiediet taustiņu ▼, lai izvēlētos **Access restrictions** (Piekļuves ierobežošana), un nospiediet taustinu.
- 4 Nospiediet taustiòu , lai izvçlçtos **Change pin code** (Pin koda maiņa).
- 5 Nospiediet taustiòu , lai ieietu **Change pin code** (Pin koda maiņa) izvēlnē.

mainītu Jūsu pin kodu. Pin kods 1234. 6 Sekojiet uz ekrâna esoðajâm instrukcijâm, lai

Ja Jûs aizmirstat Jûsu pin kodu, iestatiet no jauna doto pin kodu, ievadot universâlo kodu 0711.

#### **Iespçjas ierobeþotai pieejai pie digitâlajiem kanâliem**

Šis saraksts apraksta apakšizvēlnes iespējas piekļuves ierobežošanai.

**Gatavîbas iedalîjums**

Lai izvēlētos iedalījumu, kurā programma tiek blokēta. Šī iespēja strādā vienīgi tad, ja tā tiek piedâvâta iedalîjuma translâcijâ.

- Lai izvēlētos TV kanālus, kurus blokēt.  $\bullet$ **TV kanâli**
- Lai izvēlētos radio stacijas, kuras blokēt.  $\bullet$ **Radio stacijas**
- Lai mainîtu Jûsu pin kodu. **Pin koda maiòa**

#### **Common Interface (Publiskâs saskarnes) spraugas lietoðana**

Jûsu TV ir aprîkots ar Publiskâs saskarnes (CI) spraugu. Vairâk informâcijas par to, kâ lietot CI spraugu, skatiet sadaļā Nosacījuma piekļuves lietošana 20.lpp

### **IECIENÎTÂKO KANÂLU SARAKSTU UZSTÂDÎÐANA**

Jûs varat izveidot lîdz pat èetriem sarakstiem ar Jûsu iecienîtâkajiem TV kanâliem un radio stacijâm.

- 1 Ja Jūs esat analogā režīmā, pārslēdzieties uz digitālo režīmu, nospiežot taustiņu **A/D** uz tâlvadîbas pults
- 2 Nospiediet taustiņu **[MENU DIGITAL]**, lai izceltu iestatījumu izvēlni

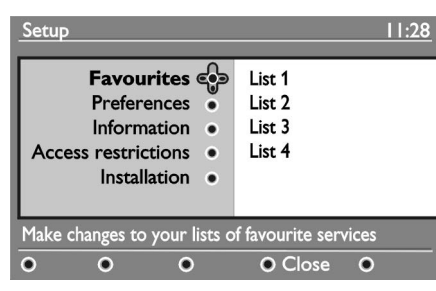

- 3 Nospiediet taustiņu >, lai ieietu **Favourites** (Iecienîtâkais) izvçlnç.
- **4** Nospiediet taustiņu ▲ vai ▼, lai izvēlētos L**ist 1**, **List 2, List 3** vai List 4 (Sarakts 1,2, 3 vai 4), un  $\mathsf{nospiediet}$  taustiņu $\blacktriangleright$  .
- 5 Nospiediet taustiņu ▲ vai ▼, lai izvēlētos iestatîjumu.
- 6 Nospiediet taustiņu  $\blacktriangleright$ , lai ieietu apakšizvēlnē.

Šis saraksts apraksta **Favourites** (Iecienītākais) izvēlnes iespējas.

**Nosaukums:** $\bullet$ 

Lai nosauktu sarakstu.

- $\bullet$  Nospiediet taustiņu  $\blacktriangle$  vai  $\blacktriangledown$ , lai pārvietotos apkârt nosaukuma displeja vietai.
- Nospiediet **P** + / taustiņus, lai izvēlētos zīmes. Nosaukums var saturçt lîdz pat 16 zîmçm.
- Nospiediet taustiņu P<P, lai mainītu zīmes.
- Kad nosaukums ir ievadîts , nospiediet taustiņu **OK** , lai izietu.
- **Izvçlieties TV kanâlus**

Lai sarakstam pievienotu TV kanâlus:

- $\bullet$  Nospiediet taustiņu  $\blacktriangle$  vai  $\blacktriangledown$ , lai izvēlētos TV kanâlu.
- $\bullet$  Nospiediet taustiņu **OK**, lai apstiprinātu savu izvçli.
- $\bullet$  Nospiediet taustiņu  $\blacktriangleleft$ , lai izietu.
- **Izvçlieties radio stacijas**
- Lai sarakstam pievienotu radio stacijas:
	- $\bullet$  Nospiediet taustiņu  $\blacktriangle$  vai  $\blacktriangledown$ , lai izvēlētos radio staciju.
	- $\bullet$  Nospiediet taustiņu **OK**, lai apstiprinātu savu izvçli.
- $\bullet$  Nospiediet taustiņu  $\blacktriangleleft$ , lai izietu.
- Lai pievienotu sarakstam visus pieejamos pakalpojumus. **Pievienot visus pakalpojumus**
- $\bullet$  Nospiediet taustiņu **OK**.

#### **Atcelt visus pakalpojumus**

 $\bullet$ 

Lai no saraksta atceltu visus pakalpojumus.

 $\bullet$  Nospiediet taustiņu **OK**.

### **IZBAUDIET APGAISMOJUMU**

Šī sadalā attiecas tikai uz TV, kas aprīkots ar Ambilight (Apgaismojuma) funkciju.

#### **Apgaismojuma ieslçgðana un izslçgðana.**

- 1 Nospiediet taustiņu **[ANALOG MENU]**, lai paradītos **Main** (Galvenā) izvēlne.
- 2 Nospiediet taustiņu ▲ vai ▼, lai izvēlētos Apgaismojumu, tad nospiediet taustiņu → vai **OK,** lai ieietu izvēlnē.

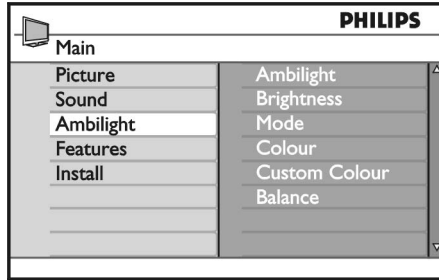

3 Nospiediet taustiņu ▲ vai ▼ , lai izvēlētos **ON** (leslēgt) vai **OFF** (Izslēgt).

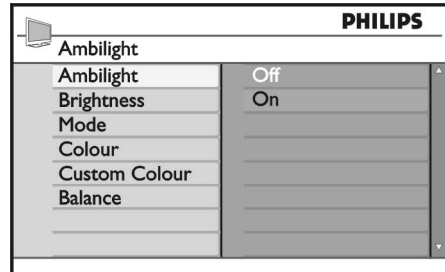

- 4 Nospiediet tautiņu <, lai atgrieztos iepriekšējā izvēlnē.
- 5 Nospiediet taustiņu **[ANALOG MENU],** lai izietu no izvēlnes.

#### **Apgaismojuma iestatîjumu izvietoðana**

- 1 Atkârtojiet 1. 3. soli no iepriekðçjâs darbîbas, lai **ieietu Apgaismojuma** izvēlnē.
- 2 Nospiediet taustiņu ▲ vai ▼, lai izvēlētos kādu no sekojošām opcijām: **Brightness** (Spilgtums), (Reþîms) , Krâsa), **Mode Colour ( Custom colour** (Individuālā krāsa) vai **Balance** (Līdzsvars)
- 3 Nospiediet taustiņu > vai OK,lai apstiprinātu savu izvçli.
- 4 Nospiediet taustiņu ▲ vai ▼, lai izvēlētos opcijas iezîmes.
- 5 Izvēlēties opciju un nospiediet taustiņu ▶vai **OK**, lai apstiprinātu izvēli.
- Šis saraksts apraksta Apgaismojuma opcijas.
- Brightness (Spilgtums) Apgaismojuma spilgtuma uzstâdîðanai  $\bullet$

 $\bullet$ 

- Mode (Režīms) Lai izvēlētos kādu no sekojošiem režīmiem : Colour (Krāsu), Relaxed (Mierīgo), Moderate (Mēreno) un
- Colour (Krâsa) Dynamic (Dinamisko) Lai izvēlētos kādu no sekojošām krāsu tēmām: silti balts (warm white), vēsi balts (cool white), zils (blue) ,sarkans (red), zaïð (green), dzeltens (yellow), fuksîns (magenta), individuâlais (custom) Piezīme: šī opcija parādās tikai, ja esat izvēlējies *Colour* (Krāsu) no *Mode* (Režīma) opcijas, kas aprakstîta iepriekð.  $\bullet$
- Custom colour (Individuâlâ krâsa) Lai uzstâdîtu krâsu piesâtinâtîbu vai paleti. Piezîme: ðî opcija parâdâs tikai gadîjumâ, ja esat izvçlçjies (Individuâlais) no opcijas *Custom Colour*(Krâsas), kas aprakstîtas iepriekð.  $\bullet$
- Balance (Lîdzsvars) Lai uzstādītu attēla krāsu intensitāti  $\bullet$

### **KANÂLU BLOÍÇÐANA (VECÂKU KONTROLE) (TURPINÂJUMS)**

5 Nospiediet taustiņu < vai ▶, lai bloķētu vai atblokētu izvēlēto kanālu. Kad kanāls tiek blokēts, parādās simbols  $\mathbf{\widehat{B}}$  Blakus blokētajam kanāla numuram.

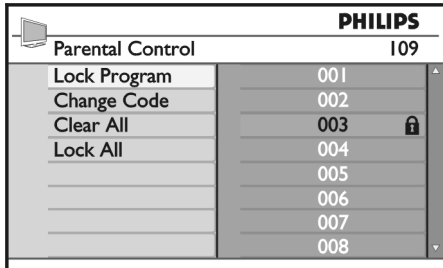

- 6 Nospiediet taustiņu  $\blacktriangleleft$ , lai atgrieztos iepriekšējā izvēlnē.
- 7 Nospiediet taustiņu [**ANALOG MENU**], lai izietu no izvēlnes

#### **Vecâku kontroles pin koda maiòa**

- 1 Ieejiet Parental Control (Vecāku kontrole) izvēlnē, kâ aprakstîts (Vecâku *Pieeja Parental Control* kontrole) *izvçlnei*
- 2 Ievadiet Jûsu 4-ciparu kodu, lietojot ciparu **t**austiņus no **0** līdz **9**.
- 3 Nospiediet taustiòu , lai izvçlçtos **Change Code** (Manît kodu).

### **BLOKĒT TV SĀNU TAUSTINUS (BĒRNU SLĒDZENE)**

Jūs varat blokēt TV sānu taustinus, lai nelautu bērniem manît kanâlus.

Tomēr tas nenodrošina to, ka Jūs vai Jūsu bērni varēs mainît kanâlus ar tâlvadîbas pulti.

- **1 Nospiediet taustiņu [ANALOG MENU],** lai izceltos **Main** (Galvenā) izvēlne
- 2 Nospiediet taustiņu ▲ vai ▼, lai izvēlētos **Features** (Iezīmes), un nospiediet taustiņu  $\blacktriangleright$  vai **OK**, lai ieietu izvēlnē.
- 3 Nospiediet taustiòu , lai izvçlçtos **Child Lock** (Bērnu slēdzene), un nospiediet taustiņu  $\blacktriangleright$  vai **OK,** lai ieietu izvēlnē.
- 4 Nospiediet taustiņu ▲ vai ▼, lai izvēlētos **On** (leslēgts) vai **Off** (Izslēgts).
- 5 Nospiediet taustiņu → vai , **OK** lai apstiprinātu savu izvēli.
- 6 Nospiediet taustiņu  $\blacktriangleleft$ , lai atgrieztos iepriekšējā izvēlnē.
- 7 Nospiediet taustiņu [**ANALOG MENU**], lai izietu no izvēlnes.

**PHILIPS** Features Timer  $\overline{Off}$ **Child Lock**  $On$ **Parental Control** Auto HDMI

4 Nospiediet taustiòu , lai ieietu **Change Code**

6 Apstipriniet kodu, ievadot to atkârtoti.

**Visu kanâlu bloíçðana un atbloíçðana**

5 levadiet kodu, lietojot ciparu taustiņus no **0** līdz **9**.

1 leejiet Parental Control (Vecāku kontrole) izvēlnē, kâ aprakstîts (Vecâku *Pieeja Parental Control*

2 Nospiediet taustiòu , lai izvçlçtos **Clear All**(Atcelt visu) vai Lock All (Bloķēt visu). 3 Nospiediet taustiņu >, lai ieietu Clear All (Atcelt visu) vai **Lock All** (Bloķēt visu) izvēlnē. 4 Nospiediet taustiņu >, lai atceltu visus kanālus vai

(Mainīt kodu) izvēlnē.

kontrole) *izvçlnei*

bloķētu visus kanālus.

### **AUTOMÂTISKA PROGRAMMLÎDZEKÏU ATJAUNOÐANA**

Jūs varat instalēt jaunus programmlīdzekļus un iegūt informāciju par esošajām programmlīdzekļu versijām.

#### **Programmlîdzekïu veidu iegûðana**

- 1 Ja Jūs esat analogā režīmā, pārslēdzieties uz digitālo režīmu, nospiežot taustiņu **A/D** uz tâlvadîbas pults
- 2 Nospiediet taustiņu **[DIGITAL MENU]**, lai izceltu iestatījumu izvēlni

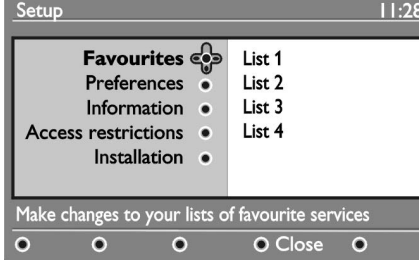

3 Nospiediet taustiņu  $\blacktriangledown$ , un tad nospiediet taustiņu $\blacktriangleright$  , lai izvēlētos **Information** (Informācija). Parādīsies programmlīdzekļu versija.  $\blacktriangleright$ . lai izvēlē

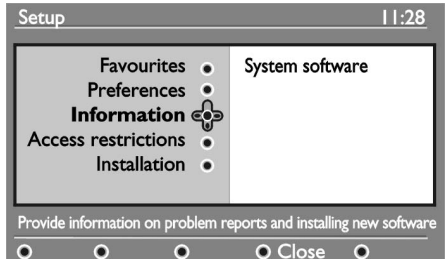

#### **Informâcija par programmlîdzekïu lejupielâdi**

Programmlīdzekļu lejupielādes izvēlne apraksta programmlîdzekïus un nosaka lejupielâdes datumu un laiku.

Jauni programmlīdzekļi var atjaunot izvēlnes un pievienot jaunas jezīmes. Tomēr jaunie programmlîdzekïi nevar mainît to, kâ TV darbojas. Ir ieteikts vienmēr lejupielādēt un akceptēt jaunos

programmlīdzekļus, kad tie ir pieejami.

Kad lejupielāde ir akceptēta, programmlīdzekļi tiek lejupielādēti noteiktā laikā un datumā.

Jums jāiestata TV gaidīšanas režīmā, kad paredzēta lejupielâde.

Ja programmlīdzekļu lejupielādes laikā parādās problçmas, Jûs tiekat informçts par nâkamo paredzçto programmlīdzeklu lejupielādi.

Nospiediet taustiņu **OK**, lai atgrieztos pie TV normālas lietoðanas.

Ja programmlīdzekļu lejupielāde ir veiksmīga, parādās apsveikuma zina.

Nospiediet taustiņu **OK**, lai atgrieztos pie TV normālas lietoðanas.

Jûs varat iegût informâciju par jauniem programmlîdzekïiem un uzlabojumu instrukcijas www.philips.com.

#### **Jaunu programmlîdzekïu lejupielâde**

- 1 No **Setup** (lestatne) izvēlnes, nospiediet taustiņu  $\blacktriangleright$ , lai ieietu izvēles izvēlnē.
- 2 Nospiediet taustiņu ▲ vai ▼, lai izvēlētos **Yes** (Jā) vai **No** (Nē).

Ja Jūs izvēlaties **Yes** (Jā), Jūs izvēlaties akceptēt automātisko programmlīdzekļu atjaunošanu tieši lejupielādējot.

Automātiskajā režīmā TV uztver, vai atjaunošana ir pieejama, kamēr TV atrodas gaidīšanas režīmā Nākamajā reizē, kad TV tiek ieslēgts, uz ekrāna parādās ziņa, lai parādītu, ka jauni programmlīdzekļi ir pieejami.

**Ievērībai:** Jaunus programmlīdzekļus un uzlabojumu instrukcijas var iegût arî mâjas lapâ: www.philips.com/support

3 Nospiediet taustiņu **OK**, lai aktivizētu jauno programmlīdzekļu leiupielādi.

### **IZVÇLES IZVÇLNES LIETOÐANA**

Jûs varat tieði piekïût savam iecienîtâko kanâlu sarakstam un konfigurçt Jûsu valodu un subtitru iespējas

- 1 Ja Jūs esat analogā režīmā, pārslēdzieties uz digitālo režīmu, nospiežot taustiņu **A/D** uz tâlvadîbas pults
- 2 Nospiediet taustiņu **[OPTION]**, lai izceltu iestatījumu izvēlni

 $11:28$ Options **Favourites** None Philips 1 Subtitle language . Philips<sub>2</sub> Audio language • Philips 3 Mode . Philips 4 Selects the active favourite list  $O$  Exit

- 3 Nospiediet taustiņu ▲ vai ▼, lai izvēlētos iespēju, un nospiediet taustiņu  $\blacktriangleright$ , lai ieietu tās apakðizvçlnç.
- 4 Kad esat beidzis, izejiet no izvēlnes nospiežot balto taustiņu [**OPTION**].

 $\check{\textrm{S}}$ is saraksts apraksta **Options menu** (Izvēles izvēlnes) apakšizvēlni.

**• Favourites** (lecienītākais)

Lai izvēlētos Jūsu iecienītāko kanālu sarakstu.

- $\bullet$  Nospiediet taustiņu  $\blacktriangle$  vai  $\blacktriangledown$ ,lai izvēlētos Jūsu iecienîtâko kanâlu sarakstu.
- $\bullet$  Nospiediet taustiņu **OK**, lai apstiprinātu savu izvçli.
- Lai dezaktivçtu Jûsu iecienîtâko kanâlu sarakstu, izvēlieties **None** (Neviens).

Vairâk informâcijas par to, kâ izveidot savu iecienîtâko kanālu sarakstu, skatiet sadaļu *lecienītāko kanālu sarakstu uzstâdîðana 14. lpp*

#### **Subtitru valoda**

Lai mainîtu subtitru valodu.

- $\bullet$  Nospiediet taustiņu  $\blacktriangle$  vai  $\blacktriangledown$ , lai izvelētos Jums nepiecieðamo valodu.
- $\bullet$  Nospiediet taustiņu **OK**, lai apstiprinātu savu izvçli.

Lai vienmēr manītu subtitru valodu , skatiet sadalu

*Jûsu valodas un atraðanâs vietas izvçle14. lpp*

- Lai mainîtu audio valodu. **Audio valoda** $\bullet$ 
	- $\bullet$  Nospiediet taustiņu vai , lai izvēlētos Jums nepiecieðamo valodu.
	- $\bullet$   $\,$  Nospiediet taustiņu , lai apstiprinātu savu izvçli.

Lai vienmēr mainītu audio valodu, skatiet sadalu *Jûsu valodas un atraðanâs vietas izvçle14. lpp*

**Reþîms** $\bullet$ 

 $\bullet$ 

Lai uztvertu radio stacijas, TV kanâlus vai pakalpojumus.

Lai precizçtu laika daudzumu, ka informâcijas transparents ir izcelts. **Transparenta darbîbas laiks**

# **KANÂLU BLOÍÇÐANA (VECÂKU KONTROLE)**

Jūs varat blokēt kanālus, lai nelautu tos skatīties saviem bērniem.

#### **Pieeja Parental Control (Vecâku kontrole) izvçlnei**

- **1 Nospiediet taustiņu [ANALOG MENU]**, lai izceltos **Main** (Galvenā) izvēlne.
- 2 Nospiediet taustiņu ▲ vai ▼, lai izvēlētos Features (lezīmes), un nospiediet taustiņu **>** vai **OK**,lai ieietu izvēlnē.

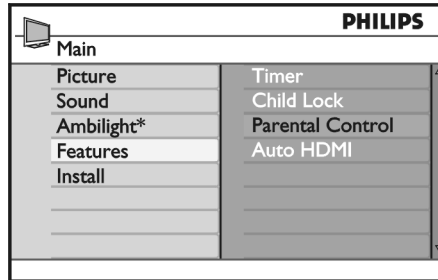

*\* Pieejams izmeklçtajos modeïos*

3 Mospiediet taustiņu ▼, lai izvēlētos **Parental Control** (Vecāku kontrole), un nospiediet taustiņu vai OK, lai ieietu izvēlnē.

#### **Vecâku kontroles pin koda izveidoðana**

1 Ieejiet Parental Control (Vecāku kontroles) izvēlnē kâ aprakstîts (Vecâku *Pieeja Parental Control* kontrole) *izvçlnei*

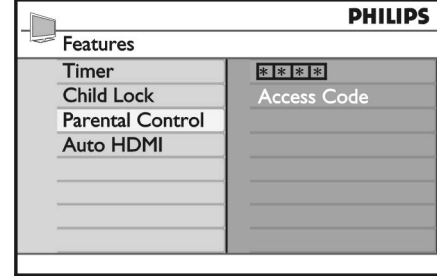

- 2 levadiet piekļuves kodu **0711** lietojot ciparu taustiņus **0-9** Uz ekrâna parâdâs vârds Incorrect (Nepareizs)
- 3 Ievadiet kodu **0711** atkārtoti. TV piedâvâs Jums manît kodu.

4 Ievadiet savu 4-ciparu kodu, lietojot ciparu taustiņus no **0** līdz **9**, un apstipriniet savu jauno kodu.

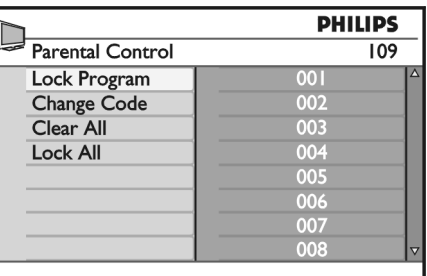

- 5 Nospiediet taustiņu <, lai atgrieztos iepriekšējā izvçlnç.
- 6 Nospiediet taustiņu **[ANALOG MENU],** lai izietu no izvēlnes.

#### **Izvçlçto kanâlu bloíçðana un atbloíçðana**

- 1 Ieejiet Parental Control (Vecāku kontrole) izvēlnē, kâ aprakstîts Pieeja Parental Control (Vecâku kontrole) izvēlnei
- 2 levadiet Jūsu piekluves kodu ,nospiežot ciparu taustiòus no lîdz . Parâdîsies **0 9 Parental Control** (Vecâku kontrole) izvçlne.
- 3 Nospiediet taustiòu , lai ieietu **Lock Program** (Blokēt programmu).

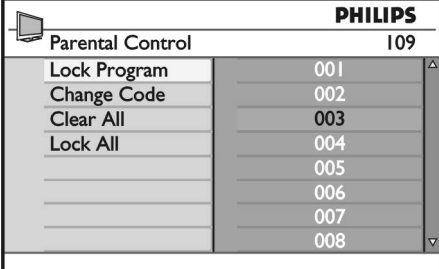

4 Nospiediet taustiņu ▲ vai ▼, lai izvēlētos kanālu, ko blokēt vai atblokēt.

### **TAIMERA UZSTÂDÎÐANA**

Jûs varat ieprogrammçt TV pârslçgðanos uz citu kanâlu noteiktā laikā vai lai ieslēgtos no atpakal no gaidīšanas režīma

Lai taimeris darbotos, Jums TV ir jâatstâj gaidîðanas režīmā

- 1 Nospiediet taustiņu **[ANALOG MENU]**, lai izceltos **Main** (Galvenā) izvēlne.
- 2 Nospiediet taustiņu ▲ vai ▼, lai izvēlētos Features (lezīmes), un nospiediet taustiņu **>** vai **OK**,lai ieietu izvēlnē.

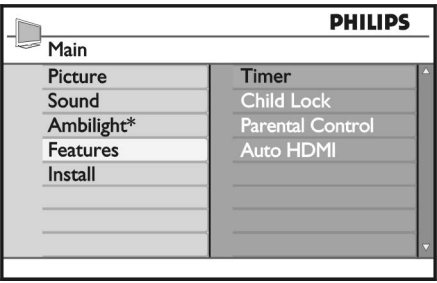

*\* Pieejams izmeklçtajos modeïos*

- 3 Nospiediet taustiņu ▶ vai OK, lai ieietu Timer (Taimeris).
- 4 Nospiediet taustiņu ▲ vai ▼, lai izvēlētos iespējas **Timer** (Taimeris) izvēlnē.

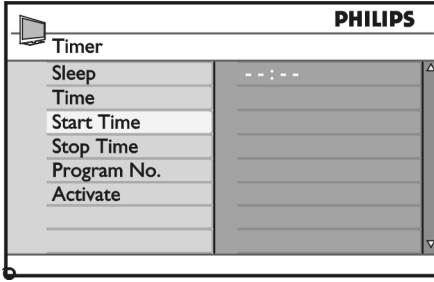

- 5 Nospiediet taustiņus <,  $\blacktriangleright$ , $\blacktriangle, \blacktriangledown$  vai ciparu taustiņus **0-9**, lai sakārotu taimera iestatījumus.
- Ja Jūs atstāsiet TV gaidīšanas režīmā nospiežot taustiņu  $\mathfrak{O}% _{k}(G)$ , TV pats ieslēgsies ieprogrammētajā laikâ. $\bullet$
- Ja Jūs atstāsiet TV ieslēgtu, tas manīs kanālus (Sâkuma laiks) un pârslçgsies uz **Start Time** gaidīšanas režīmu **Stop Time** (Stop laikā).  $\bullet$

Šis saraksts apraksta taimera opcijas:

- Miegs  $\bullet$ 
	- Lai izvēlētos laika periodu, pēc kuru TV pārslēgsies gaidīšanas režīmā.

Izvēlieties **Off** (Izslēgts) opciju , lai dezaktivētu iezîmi.

**Ievērībai:** Miega taimera ēdējās minūtes laikā, uz ekrâna parâdîsies skaitîðana. Nospiediet jebkuru taustiņu uz tālvadības pults, lai

atceltus izslēgšanos.

- Laiks Lai ievadîtu pareizu laiku.  $\bullet$
- Sâkuma laiks $\bullet$

 $\bullet$ 

Lai ievadītu taimera sākuma laiku. Šajā laikā TV ieslēgsies no gaidīšanas režīma vai pārslēgsies uz citu kanâlu .

- Stop laiks
- Lai ievadîtu taimera beigu laiku. Ðajâ laikâ TV izslēgsies.
- Programmu Nr. Lai ievadîtu kanâlu numurus.  $\bullet$
- **Aktivizēt** Iestatîjumi ietver:  $\bullet$
- **Off** (Izslēgt) lai atceltu  $\bullet$
- **Once** (Vienreiz) , vienai reizei 0
- **Daily** (Ikdienas) , lai darbotos katru dienu 0

### **PROGRAMMU SARAKSTA IEGÛÐANA**

Jûs varat piekïût Elektroniskajam Programmu Katalogam (EPK), lai nodroðinâtu âtru un vieglu veidu kâ skatît digitâlo programmu sarakstu. Jûs varat virzîties caur katalogu un iegût detalizçtu informâciju par programmâm.

- 1 Ja Jūs esat analogā režīmā, pārslēdzieties uz digitālo režīmu, nospiežot taustiņu **A/D** uz tâlvadîbas pults
- 2 Nospiediet taustinu $\widehat{\mathbb{CD}}$ , lai izceltu Elektronisko Programmu Katalogu.

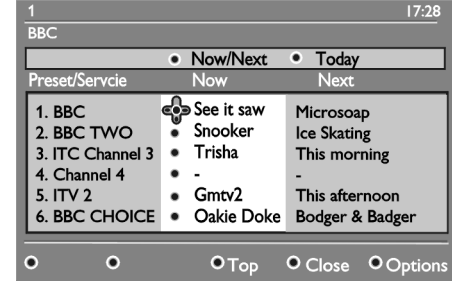

Tiek izcelts saraksts ar digitâlajâm programmâm izvēlētajā iecienītāko sarakstā.

- 3 Nospiediet taustiņu ▼, lai ieietu **Preset/Service** (Iepriekðnoteikts/Pakalpojums) sarakstâ. Pārmaiņus, nospiediet taustiņu  $\blacktriangleright$ , lai piekļūtu **Today** (Šodiena) sarakstā.
- 4 Nospiediet taustiņu ▲ vai ▼, lai izvēlētos programmu.
- 5 Nospiediet krāsu taustinus, lai aktivizētu TV katalogu. TV kataloga iezîmes tiek izceltas ekrâna apakðâ.
- 6 Nospiediet taustiņu  $\textcircled{\textcircled{\small{1}}}$ , lai izceltu vairāk informācijas par izvēlēto programmu. Vairāk informâcijas tiek izcelta tikai tâdâ gadîjumâ, ja tâ ir pieejama.
- 7 Kad Jūs esat beidzis , nospiediet taustinu  $\left(\overline{m}\right)$ lai izietu no izvēlnes.

Šis saraksts apraksta lespēju apakšizvēlni.

- **Top** Virsotne (dzeltenais taustiņš) Lai piekļūtu saraksta augšpusei.  $\bullet$
- **Close** Aizvērt (zilais taustiņš) Lai izietu no TV kataloga.
- Lai izvçlçtos Jûsu iecienîtâko kanâlu sarakstu, Jûsu režīmu vai Jūsu tēmas.  $\bullet$ **Options** lespējas (baltais taustinš)

Tēmas ir Jūsu interešu vietas. Jūs varat, piemēram, izvēlēties izcelt tikai sekojošas tēmas: drāma, zinas vai filmas.

### **ANALOGS TELETEKSTS DIGITÂLAJÂ REÞÎMÂ**

**Ievērībai:** Analogs teleteksts ir pieejams visās valstīs. Ja Jūs redzat teleteksta ikonu  $\sqrt{TXT}$  digitālajā kanālā bez digitālā teleteksta pakalpojumiem, ikona izcelas. Tas analogais teleteksts ir pieejams digitālajā režīmā.

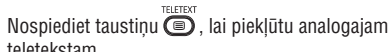

teletekstam.

Vairâk informâcijas par to, kâ lietot analoga teleteksta funkcijas, skatiet sadalu Teleteksta lietošana 33. Lpp

### **NOSACÎJUMA PIEKÏUVES LIETOÐANA**

Jūs lietojat nosacījuma piekļuvi, kad Jūs abonējiet kādu pakalpojumu tâdu kâ maksa par TV.

TV satur Publiskās piekļuves (CI) spraugu, lai uztvertu Nosacījuma piekļuvi (CA)

Kad Jûs abonçjat kâdu noteiktu pakalpojumu, pakalpojums piegâdâtâjs nodroðina Jûs ar CA karti, tâdu kâ cable karti vai smart karti.

Daži pakalpojuma piegādātāji nodrošina Jūs arī ar CI standartelementu, lai turçtu CA karti. CI standartelements ir dažreiz nosūtīts kā PCMCIA adapters.

Ja Jûsu CA karte nav apgâdâta ar CI standartelementu, jautâjiet savam pakalpojuma piegâdâtâjam informâciju par to, kâ iegût CI standartelementu.

Ja Jûsu CA karte ir piegâdâta ar CI standartelementu, ievietojiet karti CI standartelementâ pirmo, tad CI standartelementu CI spraugâ, kas atrodas TV.

Sekojoðâs instrukcijas apraksta kâ lietot nosacîjuma piekluvi.

- 1 Izslēdziet TV.
- 2 Ja Jûsu standartelements nâk ar skatîðanâs karti, ievietojiet CA karti CI standartelementâ. Pārliecinieties, ka rādītājbultina uz CA kartes saskaras ar bultinu uz standartelementa.
- 3 Ievietojiet CI standartelementu CI spraugâ TV.

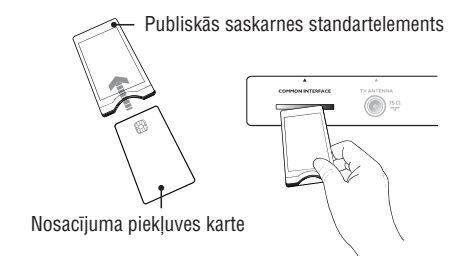

4 leslēdziet TV.

- 5 Nospiediet taustiņu **[DIGITAL MENU],** lai ieietu **Setup** (lestatne) izvēlnē.
- 6 Nospiediet taustiņu ▼, lai izvēlētos **Access Restriction** (Pieļuves ierobežošana), un tad nospiediet taustiņu $\blacktriangleright$ .
- 7 Nospiediet taustiņu ▶, lai ieietu **Conditional Access Module** (Nosacījuma piekļuve standartelements) izvēlnē.
- 8 Nospiediet taustiņu **OK**, lai piekļūtu CAM funkcijâm, kâ izceltas uz ekrâna.

#### **SVARÎGI**

Ja CA karte vai CI standartelements nav ievietots vai nepareizi ievietots, CA izvçlne neparâdîsies.

Funkcijas, kas parâdâs uz ekrâna ir atkarîgas no pakalpojuma piegâdâtâja.

### **IECIENÎTÂKO KANÂLU IZVÇLE**

Jûs varat izveidot savu iecienîtâko kanâlu sarakstu. Kad Jūs lietojat taustiņus **P** / **+** uz tālvadības pults, lai piekïûtu kanâliem, pieejami ir tikai iecienîtâkie kanâli. Lai piekïûtu kanâliem, kas neatrodas Jûsu iecienîtâko kanālu sarakstā, lietojiet taustiņus no **0** līdz **9**.

#### **Kanâlu pievienoðana vai izòemðana no Jûsu iecienîtâko kanâlu saraksta**

- **1 Nospiediet taustiņu [ANALOG MENU]**, lai izceltos **Main** (Galvenā) izvēlne.
- 2 Nospiediet taustiņu ▲ vai ▼, lai izvēlētos **Install** (Instalēt), un nospiediet taustiņu **>** vai **OK**, lai ieietu izvçlnç.

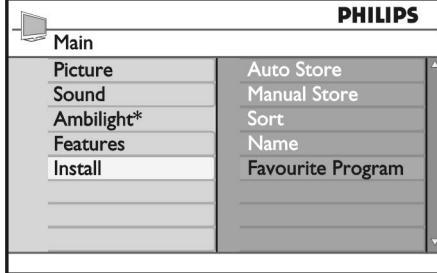

**PHILIPS**  $\Box$  Install  $100$ **Auto Store**  $001$  $\sqrt{ }$  $002$ Manual Store  $\sqrt{ }$ 003 Sort Name 004  $\sqrt{}$  $005$ **Favourite Program**  $\sqrt{ }$  $006$  $\sqrt{ }$  $\overline{J}$ 007  $\sqrt{ }$  $008$ 

- 6 Nospiediet taustiņu  $\blacktriangleleft$ , lai atgrieztos iepriekšējā izvçlnç.
- 7 Nospiediet taustiņu **[ANALOG MENU]**, lai izietu no izvēlnes

*\* Pieejams izmeklçtajos modeïos*

- 3 Nospiediet taustiņu ▲ vai ▼ , lai izvēlētos **Favourite Program** (lecienītākā programma), un nospiediet taustiņu → vai **OK**, lai ieietu izvēlnē.
- 4 Nospiediet taustiņu ▲ vai ▼, lai izvēlētos kanālu numuru, kuru Jūs vēlaties pievienot vai izņemt no saraksta .

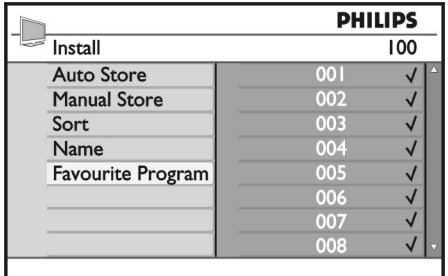

- 5 Darbojieties ar taustiņiem vai OK, lai pievienotu vai izņemtu kanālu no saraksta
	- − Kad izvēlnes labajā pusē √, kanāls atrodas iecienîtâko sarakstâ.
	- − Kad izvēlnes labajā pusē √ netiek izcelts , kanâls neatrodas iecienîtâko kanâlu sarakstâ.

### **KANÂLU NOSAUKÐANA**

Jûs varat pieðíirt vârdu kanâla cipariem.

- **1 Nospiediet taustiņu [ANALOG MENU],** lai izceltu **Main** (Galveno) izvēlni.
- 2 Nospiediet taustiņu ▲ vai▼ , lai izvēlētos **Instal**l (Instalēt), un nospiediet taustiņu **>** vai OK, lai ieietu izvçlnç.

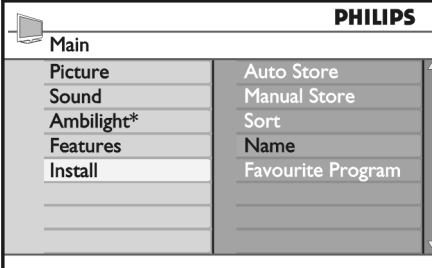

*\* Pieejams izmeklçtajos modeïos*

3 Nospiediet taustiņu ▲ vai ▼ , lai izvēlētos **Name** (Nosaukums), un nospiediet taustiņu ▶ vai OK, lai ieietu izvēlnē.

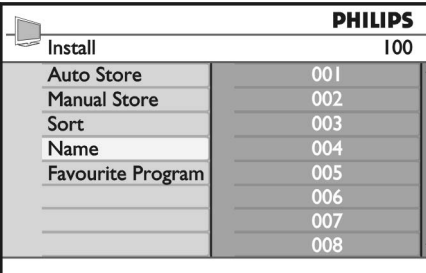

- 4 Nospiediet taustiņu ▲ vai ▼, lai izvēlētos kanālu numuru, kuru vçlaties nosaukt.
- 5 Nospiediet taustiņu ▶, lai ieietu kanāla nosaukuma vietâ.
- 6 Nospiediet taustiņu ▲ vai ▼, lai izvēlētos simbolus nosaukumam.
	- Jûs varat lietot virs 5 simboliem nosaukumâ
	- Jûs varat virzîties pa nosaukuma vietu nospiežot taustiņus  $\blacktriangleleft$  un  $\blacktriangleright$ .

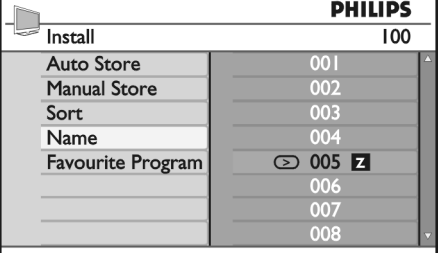

7 Nospiediet taustiņu > vai OK, lai saglabātu nosaukumu. Kad tas tiks saglabâts, nosaukums parâdîsies ekrâna augðçjâ kreisajâ stûrî.

- 8 Nospiediet taustiņu <, lai atgrieztos iepriekšējā izvēlnē.
- 9 Nospiediet taustiņu [**ANALOG MENU**], lai izietu no izvēlnes

### **ANALOGO KANĀLU AUTOMĀTISKA SASKANOŠANA**

Jûs varat automâtiski meklçt un saglabât analogos kanâlus.

- 1 Ja Jūs esat analogā režīmā, pārslēdzieties uz digitālo režīmu, nospiežot taustiņu **A/D** uz tâlvadîbas pults
- 2 Nospiediet taustiņu **[ANALOG MENU],** lai izceltu Main izvēlni.

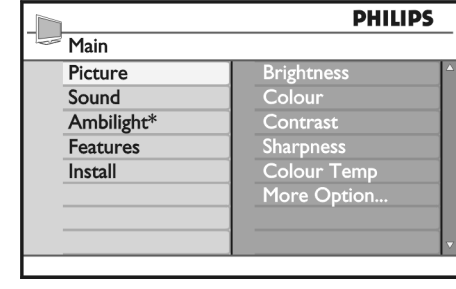

*\* Pieejams izmeklçtajos modeïos*

3 Nospiediet taustiņu ▲ vai ▼, lai izvēlētos **Install** (Instalēt), un nospiediet taustiņu → vai **OK**, lai ieietu **Install** (Instalēt ) izvēlnē. ustiņu $\blacktriangleright$ 

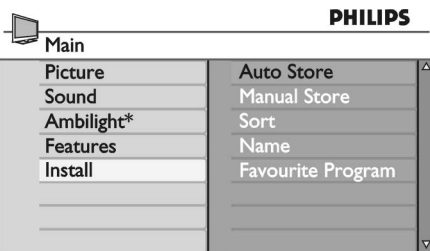

*\* Pieejams izmeklçtajos modeïos*

4 Izvēlieties **Auto Store** (Auto uzglabāšana), un nospiediet tautiņu ▶ vai OK, lai automātiski meklētu kanālus.

Visi pieejamie kanâli tiek uzglabâti. Automâtiskâs uzglabāšanas process aiznem pāris minūtes. Sekojošais displejs parāda meklēšanas progresu un atrasto kanâlu skaitu.

Lai izietu vai pârtrauktu meklçðanu pirms tâ ir pabeigta, nospiediet taustiòu **[ANALOG MENU].**

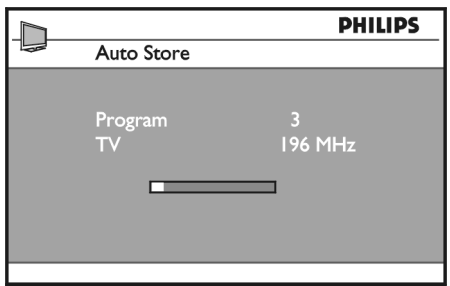

Ja Jûs pârtraucat automâtisko uzglabâðanu, ne visi kanâli tiek saglabâti.

Lai uzglabâtu visus kanâlus, restartçjiet automâtisko uzglabâðanos atkârtoti.

#### **Automâtiskâ skaòojuma sistçma (ATS)**

Ja raidîtâjs vai tîklojums sûta automâtiskâ veida signālu, programmas tiek numurētas pareizi. Šajā gadîjumâ, instalâcija ir pilnîga. Ja automâtiskâ veida signâls nav pieejams, Jûs varat lietot Sort (Atlasît)

Izvēlni, lai numurētu programmas.

#### **Automâtiskâ kanâlu instalâcija (ACI)**

Ja vadu iekārta vai TV kanāls, kas translēts tiek izcelts, parâdâs programmu saraksts. Ja ACI nav pieejams, kanāli tiek numurēti pēc Jūsu izvēlētās valodas un valsts. Ja ACI nav pieejams, Jûs varat lietot Sort (Atlasît) izvçlni, lai no jauna numurçtu kanâlus.

Ievçrîbai: Jûs nevarat mainît valodu vai valsti analogâ režīmā. Lai mainītu valodu vai valsti, izejiet no analogā režīma un ieejiet digitālajā režīmā. Vairāk informācijas 14.lpp *skatiet sadaïâ Jûsu valodas un atraðanâs vietas izvçle*

### **ANALOGU KANĀLU MANUĀLA SASKANOŠANA**

Jūs varat saskaņot analogos kanālus manuāli pa vienam.

- 1 Ja Jūs esat analogā režīmā, pārslēdzieties uz digitālo režīmu, nospiežot taustiņu **A/D** uz tâlvadîbas pults
- 2 Nospiediet taustiņu **[ANALOG MENU]**, lai izceltu **Main** (Galvenā) izvēlni.

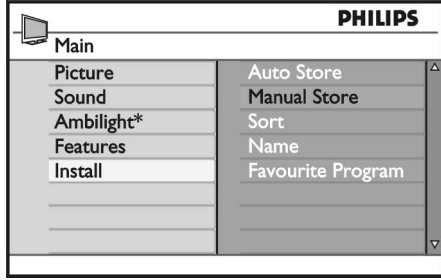

*\* Pieejams izmeklçtajos modeïos*

- 3 Nospiediet taustiņu ▲ vai ▼, lai izvēlētos **Install** (Instalēt), un nospiediet taustiņu **>** vai OK, lai ieietu **Install** (Instalēt) izvēlnē.
- 4 Izvēlieties **Manual Store** (Manuāla uzglabāšana), un nospiediet taustiņu **>** vai OK, lai ieietu Manual **Store** izvēlnē.

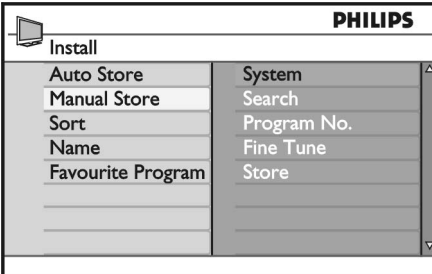

5 Nospiediet taustiņu ▲ vai ▼, lai izvēlētos ierakstu **Manual Store** izvēlnē.

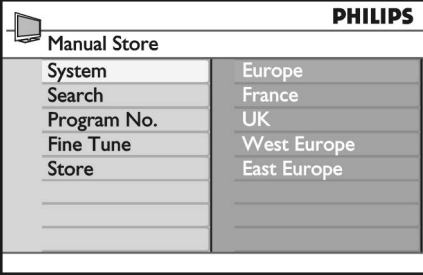

- 6 leejiet **System** (Iekārtas) izvēlnē un izvēlieties no sekojošajām iespējām:
	- **Europe** (Eiropa) (automātiskā uztveršana) **- France** (Francija) (LL' standarts)
	- (Lielbritânija)(I standarts) **UK**
- **West Europe** (R-Eiropa) (BG standarts) (A-Eiropa) (DK standarts) **East Europe**
- 7 Nospiediet taustiņu > vai OK, lai apstiprinātu savu izveli.
- 8 leejiet **Search** (Meklēt) izvēlnē un nospiediet taustiņu ▶, lai sāktu meklēšanu. Kad kanāls ir atrasts, meklēšana beidzas un ja kanāls ir pieejams, nosaukums izcelas. Pārmaiņus ievadiet vajadzīgās programmas **f**rekvenci, nospiežot taustiņus no **0** līdz **9**.
- 9 leejiet **Program No.** (Programmas nr.) izvēlnē.
- 10 Nospiediet taustiņus no 0 līdz 9 vai taustiņus  $\triangle$ vai  $\blacktriangledown$ , lai ievadītu numuru, kādu Jūs vēlaties piešķirt kanālam.
- 11 Ja uztvere nav pietiekoða, ieejiet **Fine Tune**(Lieliskā saskaņa) izvēlnē nospiediet taustiņu  $\blacktriangle$ vai ▼, lai noregulētu saskaņu.
- 12 leejiet **Store** (Uzglabāšana) izvēlnē un nospiediet taustiņu  $\blacktriangleright$  vai **OK**, lai saglabātu Jūsu izmaiņas. Kanâls tagad tiek saglabâts.
- 13 Atkârtojiet iepriekðminçtâs darbîbas katram kanālam, kuru vēlaties saglabāt.
- 14 Nospiediet taustiņu <, lai atgrieztos iepriekšējā izvēlnē.
- 15 Nospiediet taustiņu [**ANALOG MENU**], lai izietu no izvēlnes.

## **KANÂLU NUMURÇÐANA NO JAUNA**

Jūs varat mainīt ciparu, kas ir piešķirts kanālam.

- **1 Nospiediet taustiņu [ANALOG MENU]**, lai izceltu **Main** (Galveno) izvēlni.
- 2 Nospiediet taustiņu ▲ vai▼, lai izvēlētos **Install** (Instalēt), un piespiediet taustiņu **>** vai **OK**, lai ieietu izvēlnē

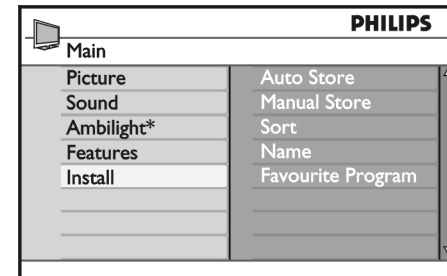

*\* Pieejams izmeklçtajos modeïos*

3 Nospiediet taustiņu ▲ vai ▼, lai izvēlētos S**ort** (Atlasīt), un nospiediet taustiņu**>** vai OK, lai ieietu izvēlnē.

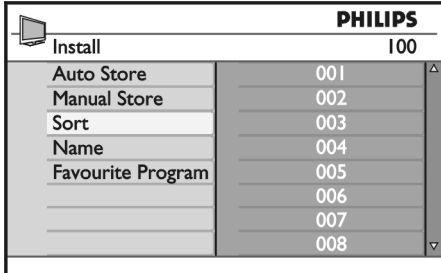

- 4 Nospiediet taustiņu ▲vai▼ , lai izvēlētos kanāla numuru, kuru vçlaties mainît.
- 5 Nospiediet taustiņu ▶, lai ieietu atlasīšanas režīmā. Ievērojiet, lai kursora bultiņa norāda pa kreisi.

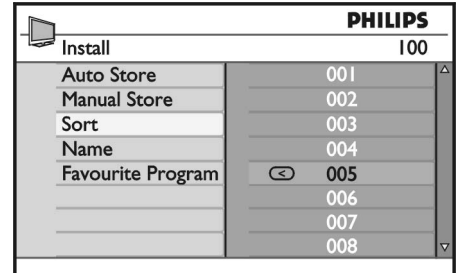

6 Nospiediet taustiņu ▲ vai▼, lai izvēlētos jauno kanāla numuru, un nospiediet taustiņu  $\blacktriangleright$ , lai apstiprinātu savu izvēli. Ievērojiet, lai kursora bultina norāda pa labi.

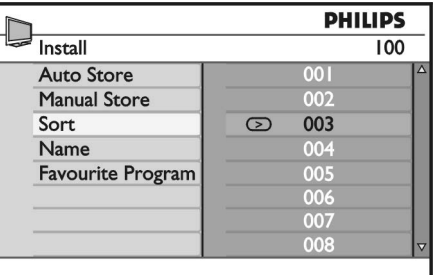

- 7 Atkârtojiet iepriekðminçtâs darbîbas katram kanālam, kura numuru vēlaties mainīt.
- 8 Nospiediet tautinu <, lai atgrieztos iepriekšējā izvçlnç.
- **K**, lai ieietu 9 Nospiediet taustiņu [**ANALOG MENU**], lai izietu no izvēlnes...